# Dell Inspiron 15/15R **Instrukcja u**ż**ytkownika**

**Model komputera: Inspiron 3521/5521/5537 Model wg normy: P28F Typ wg normy: P28F001/P28F003**

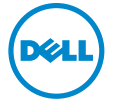

## **Uwagi, przestrogi i ostrze**ż**enia**

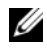

**UWAGA:** Napis UWAGA wskazuje ważną informację, która pozwala lepiej wykorzystać posiadany komputer.

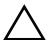

**PRZESTROGA: Napis PRZESTROGA informuje o sytuacjach, w których post**ę**powanie niezgodne z instrukcjami mo**ż**e doprowadzi**ć **do uszkodzenia sprz**ę**tu lub utraty danych.**

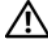

**OSTRZE**Ż**ENIE: Napis OSTRZE**Ż**ENIE informuje o sytuacjach, w których wyst**ę**puje ryzyko uszkodzenia sprz**ę**tu, obra**ż**e**ń **ciała lub** ś**mierci.**

#### **© 2012–2013 Dell Inc.**

Znaki towarowe użyte w tekście: Dell™, logo DELL i Inspiron™ są znakami towarowymi firmy Dell Inc.; Microsoft®, Windows® i logo przycisku Start systemu Windows są znakami towarowymi lub zastrzeżonymi znakami towarowymi firmy Microsoft Corporation w Stanach Zjednoczonych i/lub w innych krajach; Bluetooth® jest zastrzeżonym znakiem towarowym firmy Bluetooth SIG, Inc., używanym przez firmę Dell na podstawie licencji.

**2013 - 05 Wersja A01**

# **Spis tre**ś**ci**

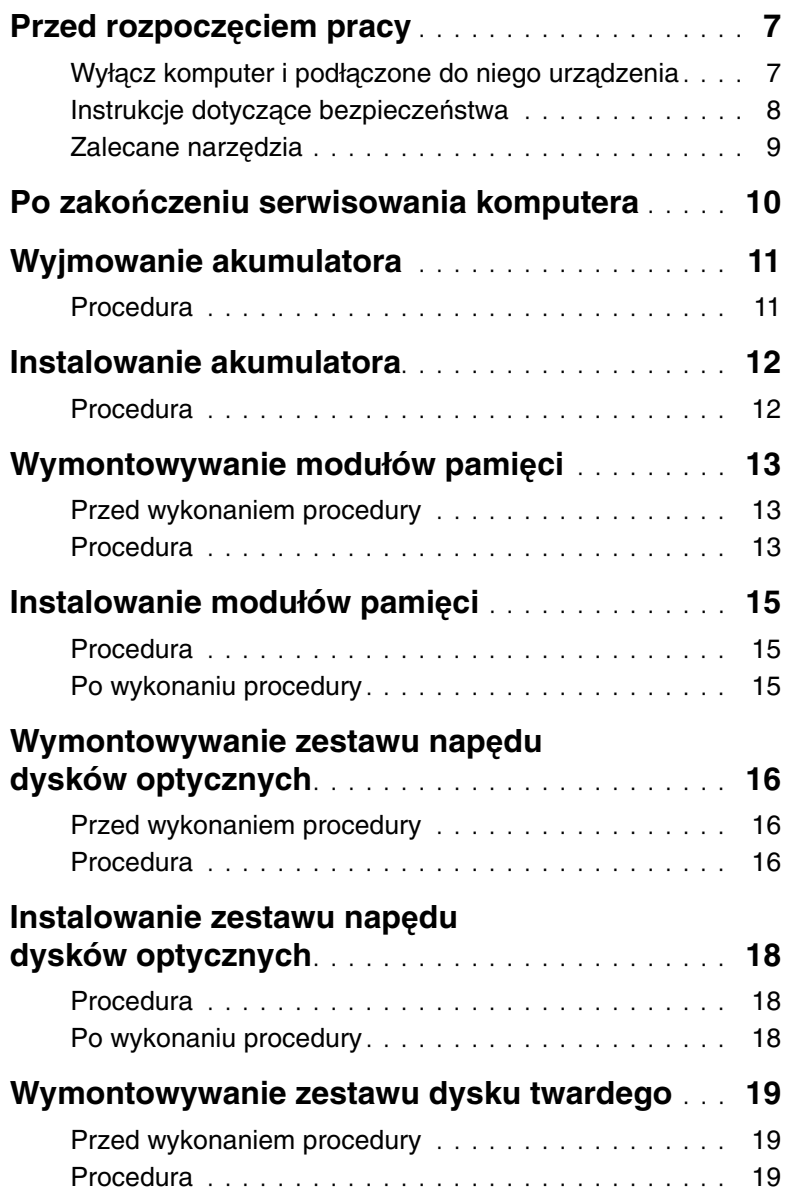

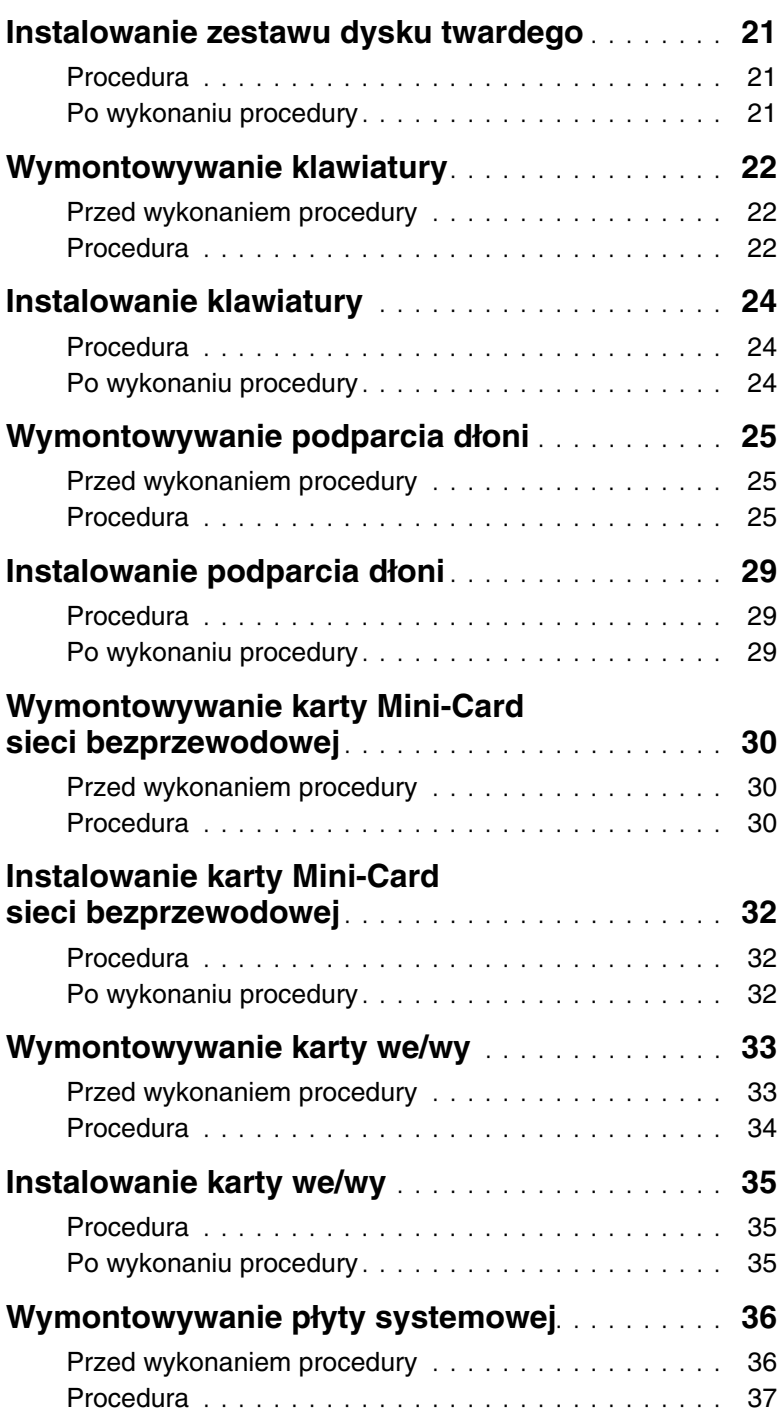

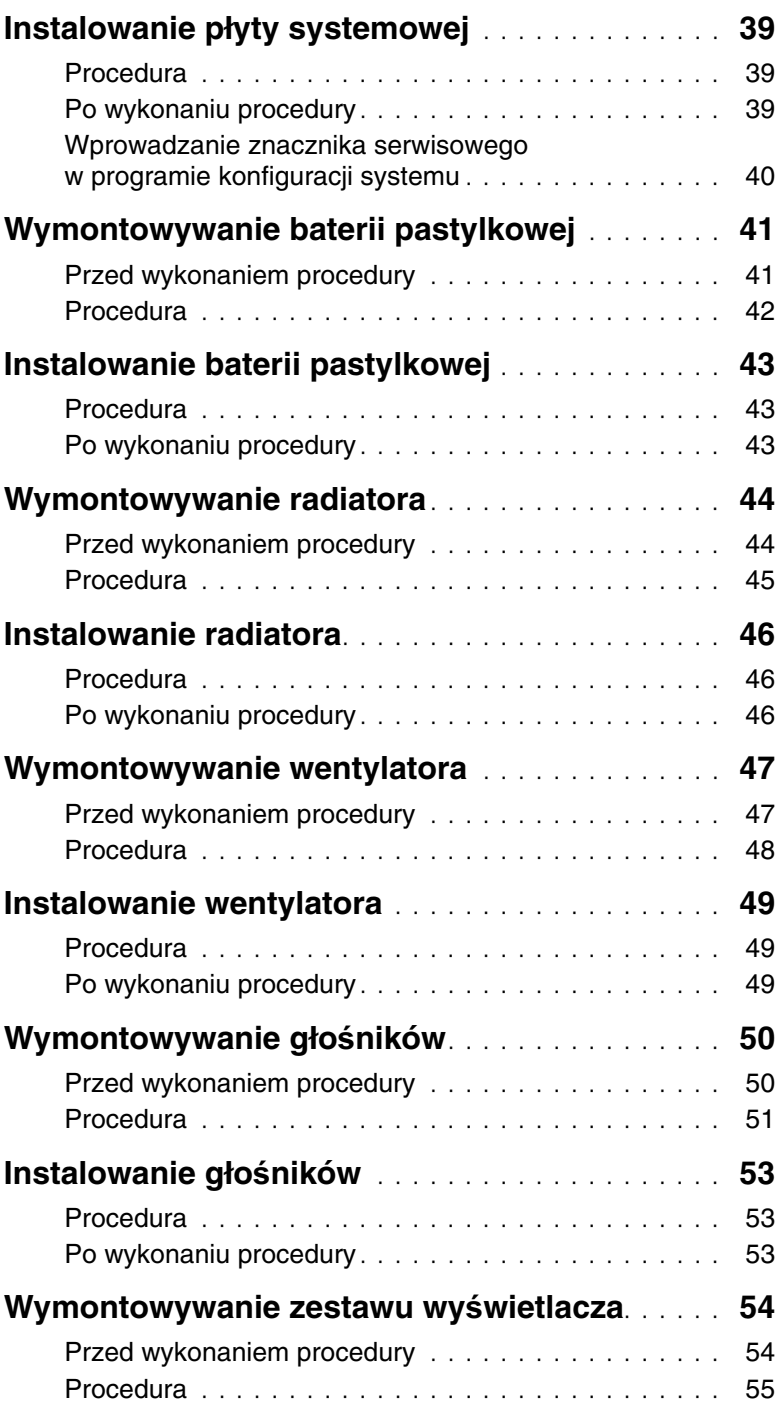

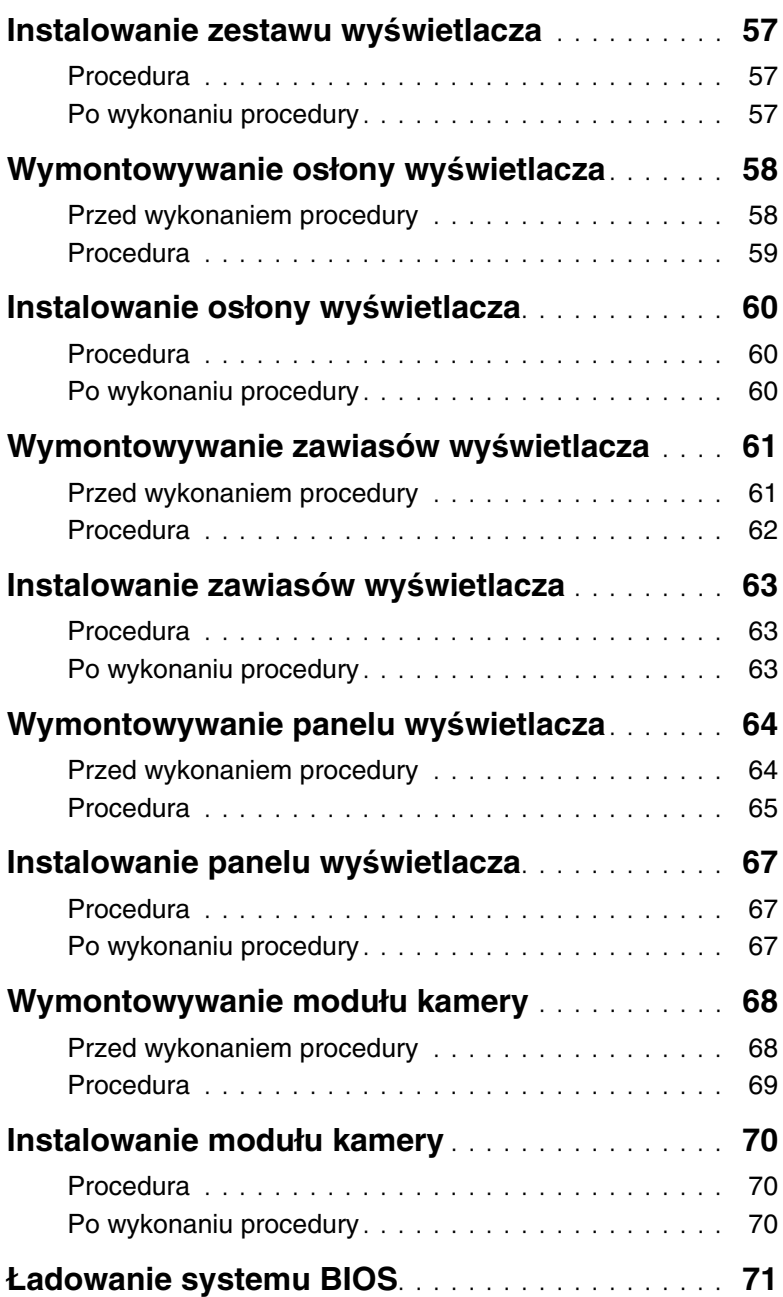

#### <span id="page-6-2"></span><span id="page-6-1"></span><span id="page-6-0"></span>**Wył**ą**cz komputer i podł**ą**czone do niego urz**ą**dzenia**

**PRZESTROGA: Aby zapobiec utracie danych, nale**ż**y zapisa**ć **i zamkn**ąć **wszystkie otwarte pliki i zako**ń**czy**ć **wszystkie programy.**

- 1 Zapisz i zamknij wszystkie otwarte pliki, a także zamknij wszystkie otwarte programy.
- 2 Wyłącz komputer, wykonując procedurę odpowiednią do zainstalowanego systemu operacyjnego.
	- Windows 8: Umieść wskaźnik myszy w prawym górnym lub prawym dolnym rogu ekranu, aby otworzyć panel, a następnie kliknij kolejno **Ustawienia**→ **Zasilanie**→ **Zamknij**.
	- Windows 7<sup>.</sup> Kliknij przycisk **Start** , a następnie kliknij polecenie **Zamknij**. System Microsoft Windows zostanie zamknięty, a komputer wyłączy się.

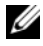

**UWAGA:** Jeśli używasz innego systemu operacyjnego, wyłącz komputer zgodnie z instrukcjami odpowiednimi dla tego systemu.

- 3 Odłącz komputer i wszystkie podłączone urządzenia od gniazdek elektrycznych.
- 4 Odłącz od komputera wszystkie kable telefoniczne i sieciowe oraz wszelkie podłączone urządzenia.
- 5 Po odłączeniu komputera od źródła zasilania naciśnij i przytrzymaj przez 5 sekund przycisk zasilania, aby odprowadzić ładunki elektryczne z płyty systemowej.

## <span id="page-7-0"></span>**Instrukcje dotycz**ą**ce bezpiecze**ń**stwa**

Aby uchronić komputer przed uszkodzeniem i zapewnić sobie bezpieczeństwo, należy przestrzegać następujących zaleceń dotyczących bezpieczeństwa.

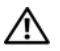

**OSTRZE**Ż**ENIE: Przed przyst**ą**pieniem do wykonywania czynno**ś**ci wymagaj**ą**cych otwarcia obudowy komputera nale**ż**y zapozna**ć **si**ę **z instrukcjami dotycz**ą**cymi bezpiecze**ń**stwa dostarczonymi z komputerem. Dodatkowe zalecenia dotycz**ą**ce bezpiecze**ń**stwa mo**ż**na znale**źć **na stronie internetowej Regulatory Compliance (Informacje o zgodno**ś**ci z przepisami prawnymi) pod adresem dell.com/regulatory\_compliance.**

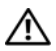

**OSTRZE**Ż**ENIE: Przed otwarciem jakichkolwiek pokryw lub paneli nale**ż**y odł**ą**czy**ć **komputer od wszystkich** ź**ródeł zasilania. Po zako**ń**czeniu pracy nale**ż**y najpierw zainstalowa**ć **wszystkie pokrywy i panele oraz wkr**ę**ci**ć ś**ruby, a dopiero potem podł**ą**czy**ć **zasilanie.**

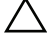

**PRZESTROGA: Aby unikn**ąć **uszkodzenia komputera, nale**ż**y pracowa**ć **na płaskiej i czystej powierzchni.**

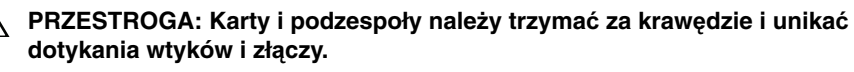

**PRZESTROGA: Procedury wymagaj**ą**ce otwarcia pokrywy komputera i dost**ę**pu do wewn**ę**trznych podzespołów powinny by**ć **wykonywane tylko przez wykwalifikowanych serwisantów. W instrukcjach dotycz**ą**cych bezpiecze**ń**stwa mo**ż**na znale**źć **wi**ę**cej informacji o niezb**ę**dnych** ś**rodkach ostro**ż**no**ś**ci, pracy z wewn**ę**trznymi podzespołami komputera i ochronie przed wyładowaniami elektrostatycznymi.**

**PRZESTROGA: Przed dotkni**ę**ciem dowolnego elementu wewn**ą**trz komputera nale**ż**y pozby**ć **si**ę **ładunków elektrostatycznych z ciała, dotykaj**ą**c dowolnej nielakierowanej powierzchni komputera, np. metalowych elementów z tyłu komputera. Podczas pracy nale**ż**y okresowo dotyka**ć **nielakierowanej powierzchni metalowej w celu odprowadzenia ładunków elektrostatycznych, które mogłyby spowodowa**ć **uszkodzenie wewn**ę**trznych elementów.**

**PRZESTROGA: Przy odł**ą**czaniu kabla nale**ż**y poci**ą**gn**ąć **za wtyczk**ę **lub uchwyt, a nie za sam kabel. Niektóre kable maj**ą **zł**ą**cza z zatrzaskami lub nakr**ę**tki, które nale**ż**y otworzy**ć **lub odkr**ę**ci**ć **przed odł**ą**czeniem kabla. Odł**ą**czaj**ą**c kable, nale**ż**y je trzyma**ć **w linii prostej, aby unikn**ąć **wygi**ę**cia styków w zł**ą**czach. Podł**ą**czaj**ą**c kable, nale**ż**y zwróci**ć **uwag**ę **na prawidłowe zorientowanie zł**ą**czy i gniazd.**

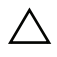

**PRZESTROGA: Kabel sieciowy nale**ż**y odł**ą**czy**ć **najpierw od komputera, a nast**ę**pnie od urz**ą**dzenia sieciowego.**

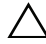

**PRZESTROGA: Je**ś**li w czytniku kart pami**ę**ci znajduje si**ę **karta, nale**ż**y j**ą **nacisn**ąć **i wyj**ąć**.**

## <span id="page-8-0"></span>**Zalecane narz**ę**dzia**

Procedury przedstawione w tym dokumencie mogą wymagać użycia następujących narzędzi:

- Wkrętak krzyżakowy
- Rysik z tworzywa sztucznego

## <span id="page-9-1"></span><span id="page-9-0"></span>**Po zako**ń**czeniu serwisowania komputera**

Po zakończeniu wymiany i instalacji podzespołów należy wykonać następujące czynności:

- Przykręć wszystkie śruby i sprawdź, czy żadne nieużywane śruby nie pozostały wewnątrz komputera.
- Podłącz wszelkie urządzenia zewnętrzne, kable, karty i inne elementy odłączone przed przystąpieniem do pracy.
- Podłącz komputer i wszystkie urządzenia peryferyjne do gniazdek elektrycznych.

**PRZESTROGA: Przed wł**ą**czeniem komputera nale**ż**y przykr**ę**ci**ć **wszystkie** ś**ruby i sprawdzi**ć**, czy** ż**adne nieu**ż**ywane** ś**ruby nie pozostały wewn**ą**trz komputera. Pomini**ę**cie tej czynno**ś**ci mo**ż**e spowodowa**ć **uszkodzenie komputera.**

## <span id="page-10-2"></span><span id="page-10-0"></span>**Wyjmowanie akumulatora**

**OSTRZE**Ż**ENIE: Przed przyst**ą**pieniem do wykonywania czynno**ś**ci wymagaj**ą**cych otwarcia obudowy komputera nale**ż**y zapozna**ć **si**ę **z instrukcjami dotycz**ą**cymi bezpiecze**ń**stwa dostarczonymi z komputerem i wykona**ć **procedur**ę **przedstawion**ą **w sekcji "Przed rozpocz**ę**[ciem pracy" na](#page-6-2)  [stronie 7](#page-6-2). Po zako**ń**czeniu pracy wykonaj procedur**ę **przedstawion**ą **w sekcji ["Po](#page-9-1)  zako**ń**[czeniu serwisowania komputera" na stronie 10](#page-9-1). Dodatkowe zalecenia dotycz**ą**ce zalecanych procedur mo**ż**na znale**źć **na stronie internetowej Regulatory Compliance (Informacje o zgodno**ś**ci z przepisami prawnymi) pod adresem dell.com/regulatory\_compliance.**

- <span id="page-10-1"></span>1 Zamknij wyświetlacz i odwróć komputer spodem do góry.
- 2 Przesuń zatrzaski po obu stronach wnęki akumulatora do pozycji odblokowanej. Odblokowanie akumulatora jest sygnalizowane kliknięciem.
- 3 Wyjmij akumulator z podstawy komputera, aby go odłączyć.

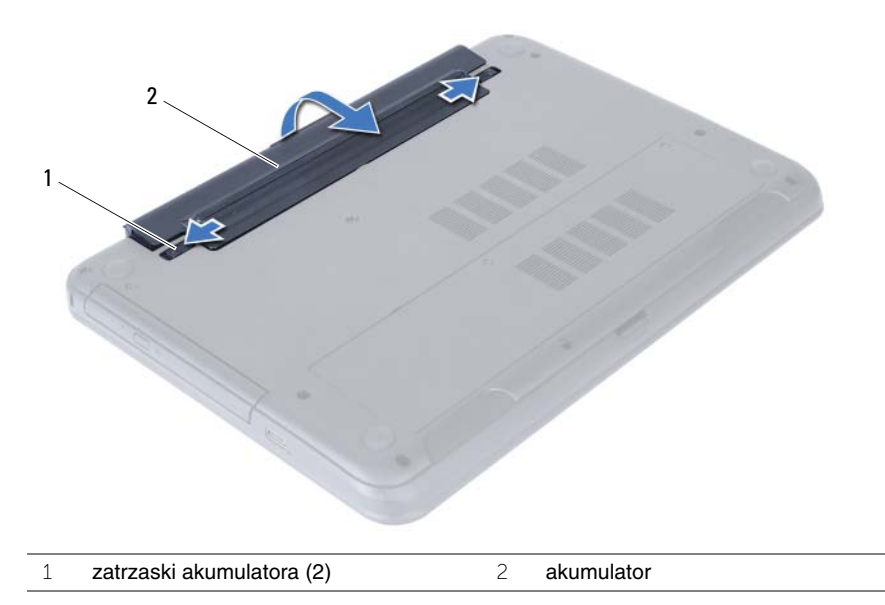

## <span id="page-11-2"></span><span id="page-11-0"></span>**Instalowanie akumulatora**

**OSTRZE**Ż**ENIE: Przed przyst**ą**pieniem do wykonywania czynno**ś**ci wymagaj**ą**cych otwarcia obudowy komputera nale**ż**y zapozna**ć **si**ę **z instrukcjami dotycz**ą**cymi bezpiecze**ń**stwa dostarczonymi z komputerem i wykona**ć **procedur**ę **przedstawion**ą **w sekcji "Przed rozpocz**ę**[ciem pracy" na](#page-6-2)  [stronie 7](#page-6-2). Po zako**ń**czeniu pracy wykonaj procedur**ę **przedstawion**ą **w sekcji ["Po](#page-9-1)  zako**ń**[czeniu serwisowania komputera" na stronie 10](#page-9-1). Dodatkowe zalecenia dotycz**ą**ce zalecanych procedur mo**ż**na znale**źć **na stronie internetowej Regulatory Compliance (Informacje o zgodno**ś**ci z przepisami prawnymi) pod adresem dell.com/regulatory\_compliance.**

#### <span id="page-11-1"></span>**Procedura**

Dopasuj zaczepy na akumulatorze do szczelin we wnęce akumulatora i dociśnij akumulator, aż zostanie osadzony.

## <span id="page-12-5"></span><span id="page-12-0"></span>**Wymontowywanie modułów pami**ę**ci**

**OSTRZE**Ż**ENIE: Przed przyst**ą**pieniem do wykonywania czynno**ś**ci wymagaj**ą**cych otwarcia obudowy komputera nale**ż**y zapozna**ć **si**ę **z instrukcjami dotycz**ą**cymi bezpiecze**ń**stwa dostarczonymi z komputerem i wykona**ć **procedur**ę **przedstawion**ą **w sekcji "Przed rozpocz**ę**[ciem pracy" na](#page-6-2)  [stronie 7](#page-6-2). Po zako**ń**czeniu pracy wykonaj procedur**ę **przedstawion**ą **w sekcji ["Po](#page-9-1)  zako**ń**[czeniu serwisowania komputera" na stronie 10](#page-9-1). Dodatkowe zalecenia dotycz**ą**ce zalecanych procedur mo**ż**na znale**źć **na stronie internetowej Regulatory Compliance (Informacje o zgodno**ś**ci z przepisami prawnymi) pod adresem dell.com/regulatory\_compliance.**

#### <span id="page-12-1"></span>**Przed wykonaniem procedury**

Wymontuj akumulator. Zobacz ["Wyjmowanie akumulatora" na stronie 11.](#page-10-2)

#### <span id="page-12-2"></span>**Procedura**

- <span id="page-12-4"></span><span id="page-12-3"></span>1 Poluzuj śrubę mocującą pokrywę modułów pamięci do podstawy komputera.
- 2 Koniuszkami palców pociągnij moduł pamięci, aby go wyjąć z gniazda w podstawie komputera.

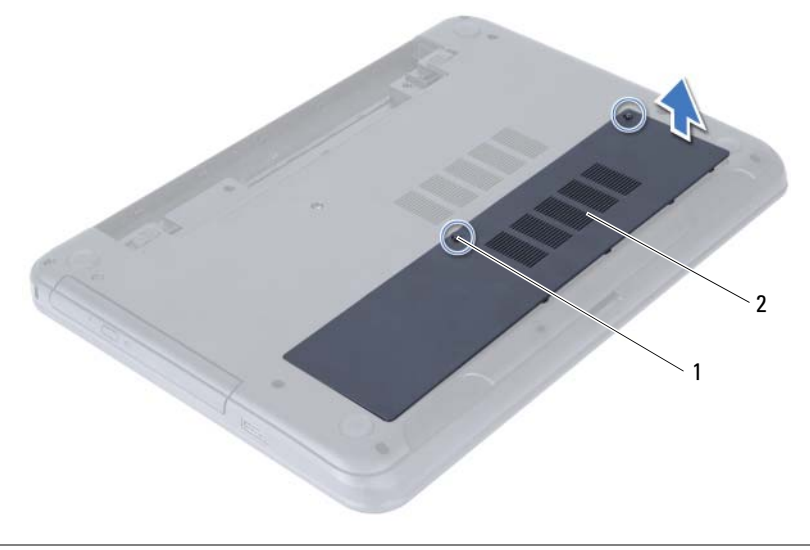

1 śruba mocująca 2 pokrywa modułu pamięci

- Ostrożnie rozciągnij palcami zatrzaski zabezpieczające znajdujące się na końcach każdego gniazda modułu pamięci, aż moduł odskoczy.
- Wyjmij moduł pamięci z gniazda.

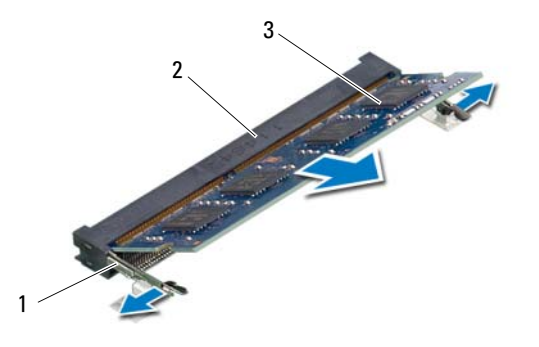

- zaciski mocujące (2) 2 gniazdo modułu pamięci
- moduł pamięci

## <span id="page-14-5"></span><span id="page-14-0"></span>**Instalowanie modułów pami**ę**ci**

**OSTRZE**Ż**ENIE: Przed przyst**ą**pieniem do wykonywania czynno**ś**ci wymagaj**ą**cych otwarcia obudowy komputera nale**ż**y zapozna**ć **si**ę **z instrukcjami dotycz**ą**cymi bezpiecze**ń**stwa dostarczonymi z komputerem i wykona**ć **procedur**ę **przedstawion**ą **w sekcji "Przed rozpocz**ę**[ciem pracy" na](#page-6-2)  [stronie 7](#page-6-2). Po zako**ń**czeniu pracy wykonaj procedur**ę **przedstawion**ą **w sekcji ["Po](#page-9-1)  zako**ń**[czeniu serwisowania komputera" na stronie 10](#page-9-1). Dodatkowe zalecenia dotycz**ą**ce zalecanych procedur mo**ż**na znale**źć **na stronie internetowej Regulatory Compliance (Informacje o zgodno**ś**ci z przepisami prawnymi) pod adresem dell.com/regulatory\_compliance.**

#### <span id="page-14-1"></span>**Procedura**

- 1 Dopasuj wycięcie w module pamięci do wypustki w gnieździe.
- 2 Mocno wsuń moduł pamięci do gniazda pod kątem 45 stopni i obróć go w dół, aż zostanie osadzony.

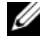

**UWAGA:** Jeśli nie usłyszysz kliknięcia, wyjmij moduł pamięci i zainstaluj go ponownie.

- <span id="page-14-3"></span>3 Wsuń zaczepy w pokrywie modułów pamięci do szczelin w podstawie komputera i wciśnij moduł pamięci na miejsce.
- <span id="page-14-4"></span>4 Dokręć śrubę mocującą pokrywę modułów pamięci do podstawy komputera.

#### <span id="page-14-2"></span>**Po wykonaniu procedury**

Zainstaluj akumulator. Zobacz ["Instalowanie akumulatora" na stronie 12](#page-11-2).

## <span id="page-15-3"></span><span id="page-15-0"></span>**Wymontowywanie zestawu nap**ę**du dysków optycznych**

**OSTRZE**Ż**ENIE: Przed przyst**ą**pieniem do wykonywania czynno**ś**ci wymagaj**ą**cych otwarcia obudowy komputera nale**ż**y zapozna**ć **si**ę **z instrukcjami dotycz**ą**cymi bezpiecze**ń**stwa dostarczonymi z komputerem i wykona**ć **procedur**ę **przedstawion**ą **w sekcji "Przed rozpocz**ę**[ciem pracy" na](#page-6-2)  [stronie 7](#page-6-2). Po zako**ń**czeniu pracy wykonaj procedur**ę **przedstawion**ą **w sekcji ["Po](#page-9-1)  zako**ń**[czeniu serwisowania komputera" na stronie 10](#page-9-1). Dodatkowe zalecenia dotycz**ą**ce zalecanych procedur mo**ż**na znale**źć **na stronie internetowej Regulatory Compliance (Informacje o zgodno**ś**ci z przepisami prawnymi) pod adresem dell.com/regulatory\_compliance.**

#### <span id="page-15-1"></span>**Przed wykonaniem procedury**

<span id="page-15-2"></span>Wymontuj akumulator. Zobacz ["Wyjmowanie akumulatora" na stronie 11.](#page-10-2)

- 1 Wykręć śrubę mocującą zestaw napędu dysków optycznych do podstawy komputera.
- 2 Wysuń napęd dysków optycznych z wnęki, popychając napęd palcami.

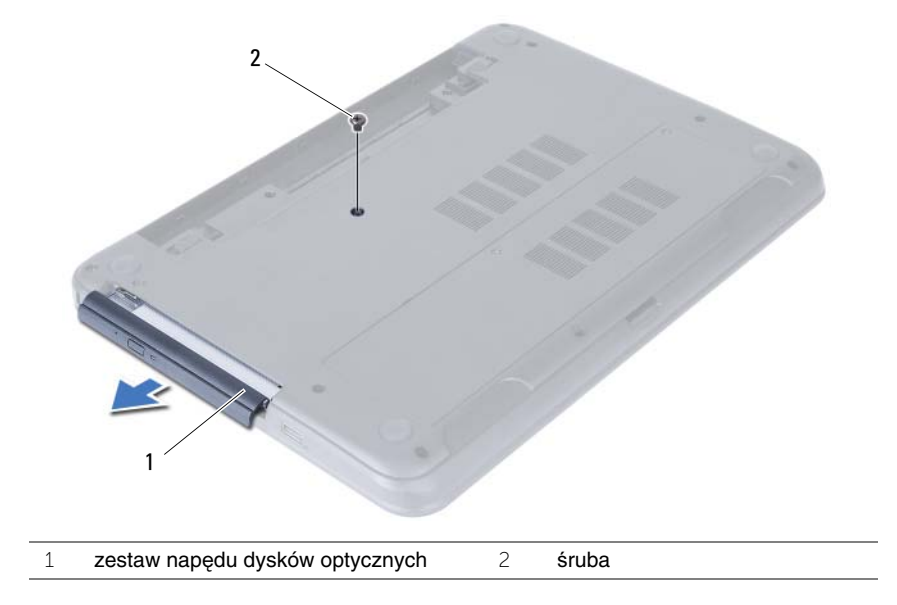

- Wykręć śruby mocujące wspornik napędu dysków optycznych do zestawu napędu dysków optycznych.
- Zdejmij wspornik napędu dysków optycznych z zestawu napędu dysków optycznych.
- Ostrożnie podważ oprawę napędu dysków optycznych i zdejmij ją z zestawu napędu dysków optycznych.

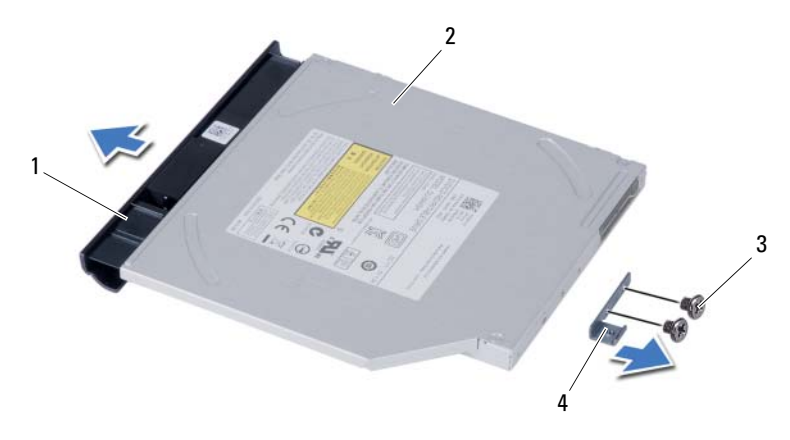

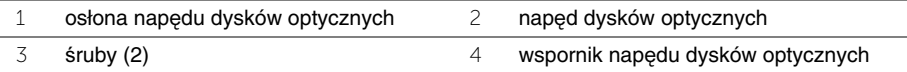

## <span id="page-17-3"></span><span id="page-17-0"></span>**Instalowanie zestawu nap**ę**du dysków optycznych**

**OSTRZE**Ż**ENIE: Przed przyst**ą**pieniem do wykonywania czynno**ś**ci wymagaj**ą**cych otwarcia obudowy komputera nale**ż**y zapozna**ć **si**ę **z instrukcjami dotycz**ą**cymi bezpiecze**ń**stwa dostarczonymi z komputerem i wykona**ć **procedur**ę **przedstawion**ą **w sekcji "Przed rozpocz**ę**[ciem pracy" na](#page-6-2)  [stronie 7](#page-6-2). Po zako**ń**czeniu pracy wykonaj procedur**ę **przedstawion**ą **w sekcji ["Po](#page-9-1)  zako**ń**[czeniu serwisowania komputera" na stronie 10](#page-9-1). Dodatkowe zalecenia dotycz**ą**ce zalecanych procedur mo**ż**na znale**źć **na stronie internetowej Regulatory Compliance (Informacje o zgodno**ś**ci z przepisami prawnymi) pod adresem dell.com/regulatory\_compliance.**

#### <span id="page-17-1"></span>**Procedura**

- 1 Dopasuj zaczepy w osłonie napędu dysków optycznych do szczelin w napędzie dysków optycznych i wciśnij osłonę na miejsce.
- 2 Dopasuj otwory na śruby we wsporniku napędu dysków optycznych do otworów w zestawie napędu dysków optycznych.
- 3 Wkręć śruby mocujące wspornik napędu dysków optycznych do zestawu napędu dysków optycznych.
- 4 Wsuń zestaw napędu dysków optycznych na miejsce i upewnij się, że otwór na śrubę we wsporniku napędu dysków optycznych jest dopasowany do otworu w podstawie komputera.

## <span id="page-17-2"></span>**Po wykonaniu procedury**

Zainstalui akumulator. Zobacz ["Instalowanie akumulatora" na stronie 12](#page-11-2).

## <span id="page-18-3"></span><span id="page-18-0"></span>**Wymontowywanie zestawu dysku twardego**

**OSTRZE**Ż**ENIE: Przed przyst**ą**pieniem do wykonywania czynno**ś**ci wymagaj**ą**cych otwarcia obudowy komputera nale**ż**y zapozna**ć **si**ę **z instrukcjami dotycz**ą**cymi bezpiecze**ń**stwa dostarczonymi z komputerem i wykona**ć **procedur**ę **przedstawion**ą **w sekcji "Przed rozpocz**ę**[ciem pracy" na](#page-6-2)  [stronie 7](#page-6-2). Po zako**ń**czeniu pracy wykonaj procedur**ę **przedstawion**ą **w sekcji ["Po](#page-9-1)  zako**ń**[czeniu serwisowania komputera" na stronie 10](#page-9-1). Dodatkowe zalecenia dotycz**ą**ce zalecanych procedur mo**ż**na znale**źć **na stronie internetowej Regulatory Compliance (Informacje o zgodno**ś**ci z przepisami prawnymi) pod adresem dell.com/regulatory\_compliance.**

**PRZESTROGA: Nie nale**ż**y wyjmowa**ć **dysku twardego, gdy komputer jest wł**ą**czony lub w stanie u**ś**pienia, poniewa**ż **mo**ż**e to spowodowa**ć **utrat**ę **danych.**

**PRZESTROGA: Dyski twarde s**ą **bardzo delikatne. Z dyskiem twardym nale**ż**y obchodzi**ć **si**ę **bardzo ostro**ż**nie.**

#### <span id="page-18-1"></span>**Przed wykonaniem procedury**

- 1 Wymontuj akumulator. Zobacz ["Wyjmowanie akumulatora" na stronie 11.](#page-10-2)
- 2 Wykonaj procedury od [krok 1](#page-12-3) do [krok 2](#page-12-4) przedstawione w sekcji "Wymontowywanie modułów pamię[ci" na stronie 13.](#page-12-5)

- <span id="page-18-2"></span>1 Wykręć śruby mocujące zestaw dysku twardego do podstawy komputera.
- 2 Przesuń zestaw dysku twardego do przodu, aby go odłączyć od płyty systemowej.

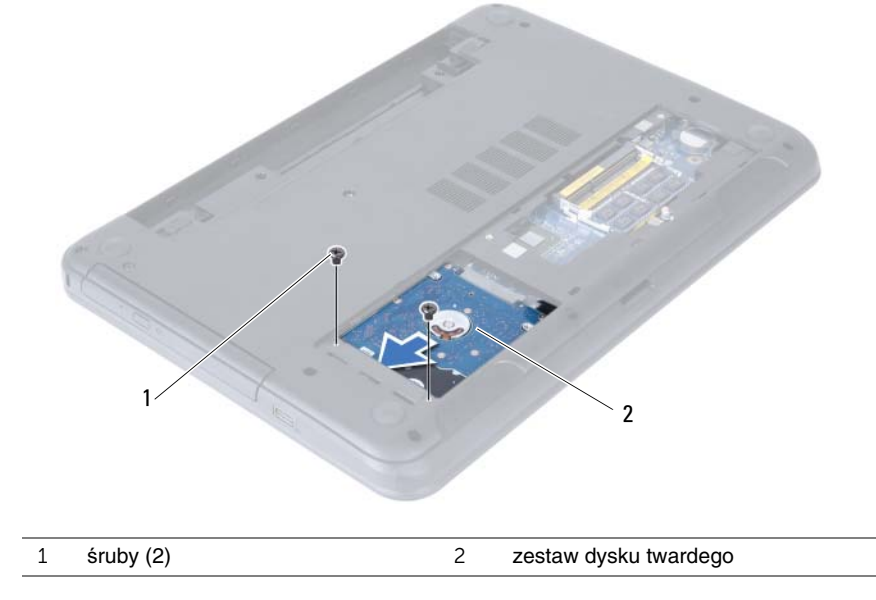

Pociągając za uchwyt, wyjmij zestaw dysku twardego z podstawy komputera.

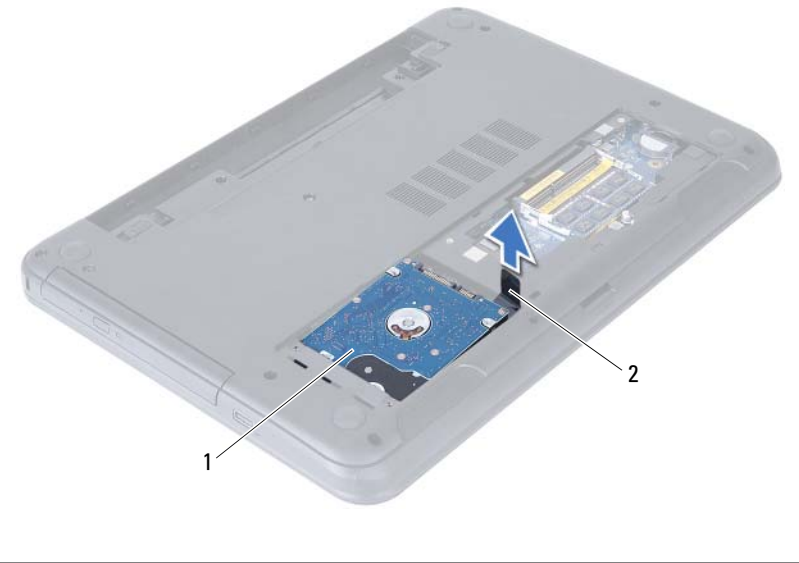

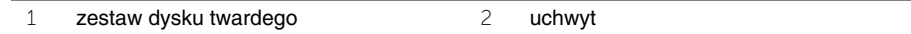

- Wykręć śruby mocujące wspornik do dysku twardego.
- Oddziel wspornik od dysku twardego.

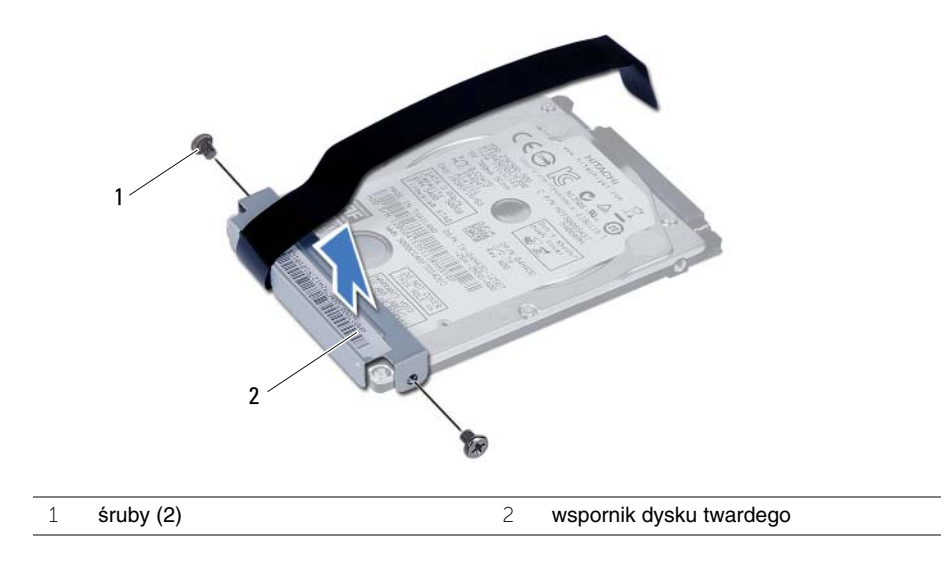

## <span id="page-20-3"></span><span id="page-20-0"></span>**Instalowanie zestawu dysku twardego**

**OSTRZE**Ż**ENIE: Przed przyst**ą**pieniem do wykonywania czynno**ś**ci wymagaj**ą**cych otwarcia obudowy komputera nale**ż**y zapozna**ć **si**ę **z instrukcjami dotycz**ą**cymi bezpiecze**ń**stwa dostarczonymi z komputerem i wykona**ć **procedur**ę **przedstawion**ą **w sekcji "Przed rozpocz**ę**[ciem pracy" na](#page-6-2)  [stronie 7](#page-6-2). Po zako**ń**czeniu pracy wykonaj procedur**ę **przedstawion**ą **w sekcji ["Po](#page-9-1)  zako**ń**[czeniu serwisowania komputera" na stronie 10](#page-9-1). Dodatkowe zalecenia dotycz**ą**ce zalecanych procedur mo**ż**na znale**źć **na stronie internetowej Regulatory Compliance (Informacje o zgodno**ś**ci z przepisami prawnymi) pod adresem dell.com/regulatory\_compliance.**

**PRZESTROGA: Dyski twarde s**ą **bardzo delikatne. Z dyskiem twardym nale**ż**y obchodzi**ć **si**ę **bardzo ostro**ż**nie.**

#### <span id="page-20-1"></span>**Procedura**

- 1 Dopasuj otwory na śruby we wsporniku dysku twardego do otworów w dysku twardym.
- 2 Wkręć śruby mocujące wspornik do dysku twardego.
- 3 Umieść zestaw dysku twardego we wnęce dysku twardego.
- 4 Przesuń zestaw dysku twardego do tyłu, aby go podłączyć do złącza na płycie systemowej.
- <span id="page-20-2"></span>5 Wkręć śruby mocujące zestaw dysku twardego do podstawy komputera.

- 1 Wykonaj procedury od [krok 3](#page-14-3) do [krok 4](#page-14-4) przedstawione w sekcji "Instalowanie modułów pamię[ci" na stronie 15.](#page-14-5)
- 2 Zainstaluj akumulator. Zobacz ["Instalowanie akumulatora" na stronie 12](#page-11-2).

<span id="page-21-3"></span><span id="page-21-0"></span>

**OSTRZE**Ż**ENIE: Przed przyst**ą**pieniem do wykonywania czynno**ś**ci wymagaj**ą**cych otwarcia obudowy komputera nale**ż**y zapozna**ć **si**ę **z instrukcjami dotycz**ą**cymi bezpiecze**ń**stwa dostarczonymi z komputerem i wykona**ć **procedur**ę **przedstawion**ą **w sekcji "Przed rozpocz**ę**[ciem pracy" na](#page-6-2)  [stronie 7](#page-6-2). Po zako**ń**czeniu pracy wykonaj procedur**ę **przedstawion**ą **w sekcji ["Po](#page-9-1)  zako**ń**[czeniu serwisowania komputera" na stronie 10](#page-9-1). Dodatkowe zalecenia dotycz**ą**ce zalecanych procedur mo**ż**na znale**źć **na stronie internetowej Regulatory Compliance (Informacje o zgodno**ś**ci z przepisami prawnymi) pod adresem dell.com/regulatory\_compliance.**

## <span id="page-21-1"></span>**Przed wykonaniem procedury**

Wymontuj akumulator. Zobacz ["Wyjmowanie akumulatora" na stronie 11.](#page-10-2)

#### <span id="page-21-2"></span>**Procedura**

- 1 Odwróć komputer i otwórz wyświetlacz, odchylając go najdalej, jak to możliwe.
- 2 Rysikiem z tworzywa sztucznego uwolnij klawiaturę spod zaczepów w zestawie podparcia dłoni.

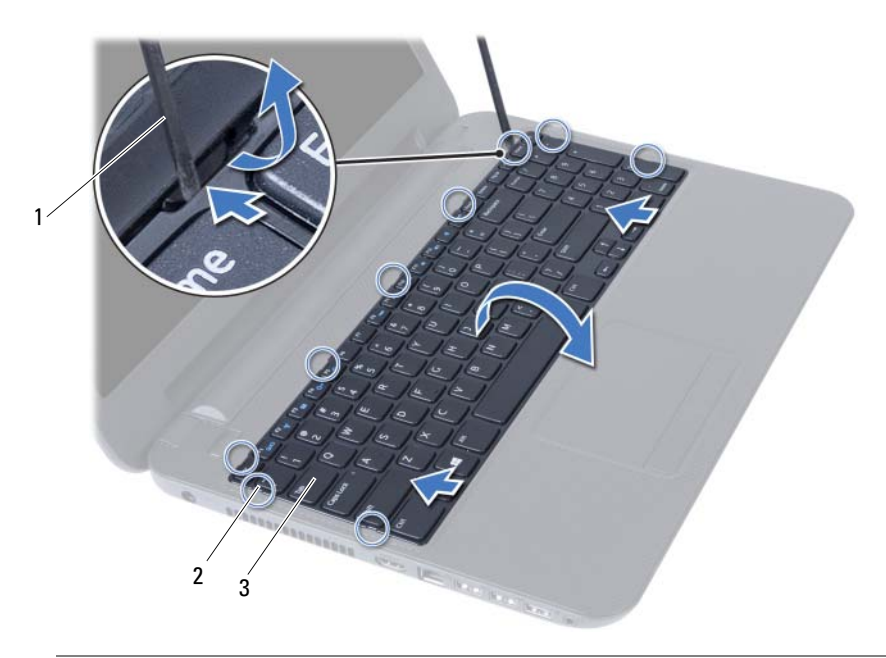

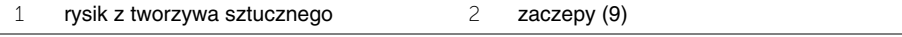

3 klawiatura

- Unieś i przesuń klawiaturę w stronę wyświetlacza, aby ją z zestawu podparcia dłoni.
- Odwróć klawiaturę i umieść ją na zestawie podparcia dłoni.
- Podnieś dźwignię złącza i odłącz klawiaturę od złącza na płycie systemowej.
- Wyjmij klawiaturę z zestawu podparcia dłoni.

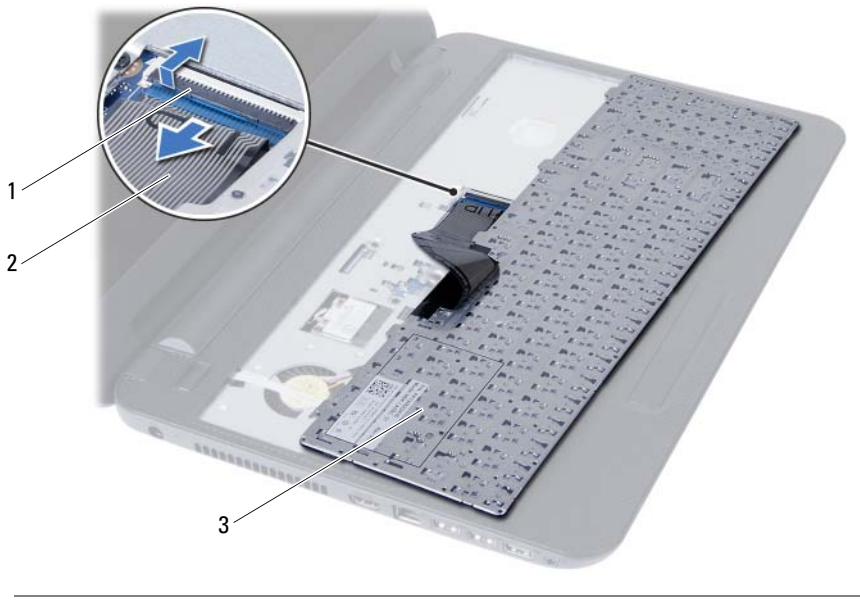

- zatrzask złącza 2 kabel klawiatury
- klawiatura

## <span id="page-23-3"></span><span id="page-23-0"></span>**Instalowanie klawiatury**

**OSTRZE**Ż**ENIE: Przed przyst**ą**pieniem do wykonywania czynno**ś**ci wymagaj**ą**cych otwarcia obudowy komputera nale**ż**y zapozna**ć **si**ę **z instrukcjami dotycz**ą**cymi bezpiecze**ń**stwa dostarczonymi z komputerem i wykona**ć **procedur**ę **przedstawion**ą **w sekcji "Przed rozpocz**ę**[ciem pracy" na](#page-6-2)  [stronie 7](#page-6-2). Po zako**ń**czeniu pracy wykonaj procedur**ę **przedstawion**ą **w sekcji ["Po](#page-9-1)  zako**ń**[czeniu serwisowania komputera" na stronie 10](#page-9-1). Dodatkowe zalecenia dotycz**ą**ce zalecanych procedur mo**ż**na znale**źć **na stronie internetowej Regulatory Compliance (Informacje o zgodno**ś**ci z przepisami prawnymi) pod adresem dell.com/regulatory\_compliance.**

#### <span id="page-23-1"></span>**Procedura**

- 1 Podłącz kabel klawiatury do złącza na płycie systemowej i naciśnij dźwignię złącza, aby umocować kabel.
- 2 Umieść zaczepy na spodzie klawiatury w szczelinach w podparciu dłoni i połóż klawiaturę na zespole podparcia dłoni.
- 3 Delikatnie dociśnij krawędzie klawiatury, aby ją zabezpieczyć pod zaczepami w podparciu dłoni.

#### <span id="page-23-2"></span>**Po wykonaniu procedury**

Zainstaluj akumulator. Zobacz ["Instalowanie akumulatora" na stronie 12](#page-11-2).

## <span id="page-24-3"></span><span id="page-24-0"></span>**Wymontowywanie podparcia dłoni**

**OSTRZE**Ż**ENIE: Przed przyst**ą**pieniem do wykonywania czynno**ś**ci wymagaj**ą**cych otwarcia obudowy komputera nale**ż**y zapozna**ć **si**ę **z instrukcjami dotycz**ą**cymi bezpiecze**ń**stwa dostarczonymi z komputerem i wykona**ć **procedur**ę **przedstawion**ą **w sekcji "Przed rozpocz**ę**[ciem pracy" na](#page-6-2)  [stronie 7](#page-6-2). Po zako**ń**czeniu pracy wykonaj procedur**ę **przedstawion**ą **w sekcji ["Po](#page-9-1)  zako**ń**[czeniu serwisowania komputera" na stronie 10](#page-9-1). Dodatkowe zalecenia dotycz**ą**ce zalecanych procedur mo**ż**na znale**źć **na stronie internetowej Regulatory Compliance (Informacje o zgodno**ś**ci z przepisami prawnymi) pod adresem dell.com/regulatory\_compliance.**

#### <span id="page-24-1"></span>**Przed wykonaniem procedury**

- 1 Wymontuj akumulator. Zobacz ["Wyjmowanie akumulatora" na stronie 11](#page-10-2).
- 2 Wykonaj procedury od [krok 1](#page-12-3) do [krok 2](#page-12-4) przedstawione w sekcji "Wymontowywanie modułów pamię[ci" na stronie 13.](#page-12-5)
- 3 Wymontuj zestaw napędu dysków optycznych. Zobacz "Wymontowywanie zestawu napę[du dysków optycznych" na stronie 16](#page-15-3).
- <span id="page-24-2"></span>4 Wymontuj klawiaturę. Zobacz ["Wymontowywanie klawiatury" na stronie 22](#page-21-3).

- 1 Zamknij wyświetlacz i odwróć komputer spodem do góry.
- 2 Wykręć śruby mocujące podparcie dłoni do podstawy komputera.

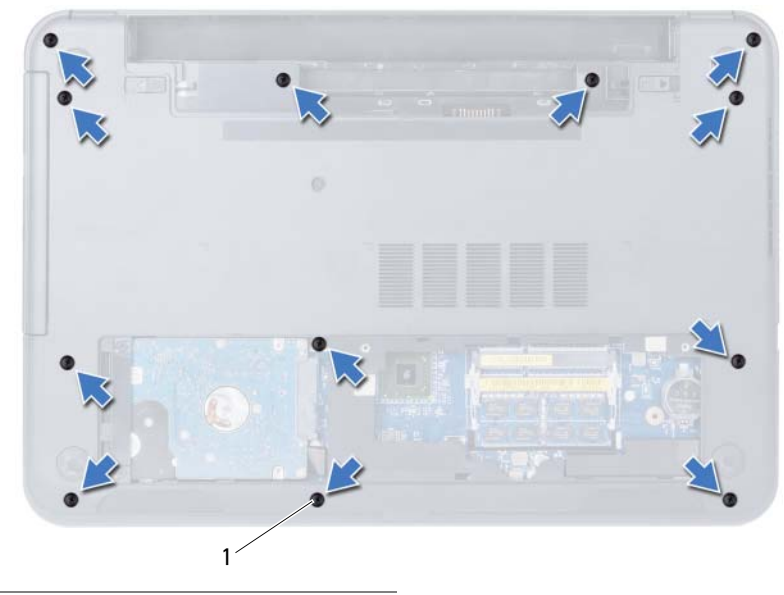

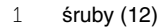

- Odwróć komputer i otwórz wyświetlacz, odchylając go najdalej, jak to możliwe.
- Unieś dźwignie złączy i pociągnij za uchwyt, aby odłączyć kabel tabliczki dotykowej i kabel przycisku zasilania od płyty systemowej.

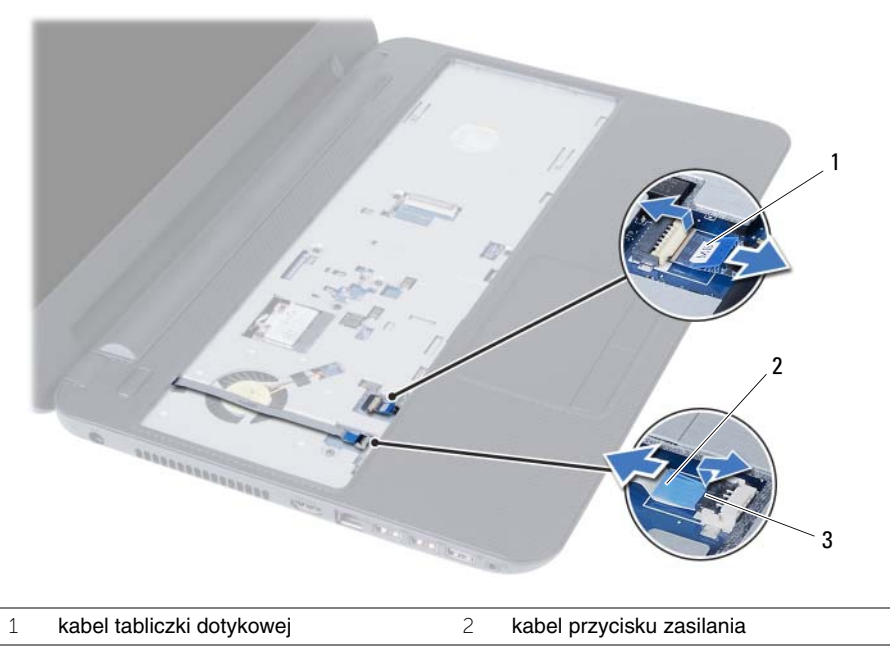

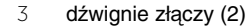

- 5 Wykręć śruby mocujące podparcie dłoni do płyty systemowej.
- 6 Rysikiem z tworzywa sztucznego podważ podparcie dłoni i uwolnij zaczepy w podparciu dłoni ze szczelin w podstawie komputera.

**PRZESTROGA: Ostro**ż**nie oddziel zestaw podparcia dłoni od zestawu wy**ś**wietlacza, uwa**ż**aj**ą**c, aby nie uszkodzi**ć **zestawu wy**ś**wietlacza.**

7 Wyjmij podparcie dłoni z podstawy komputera.

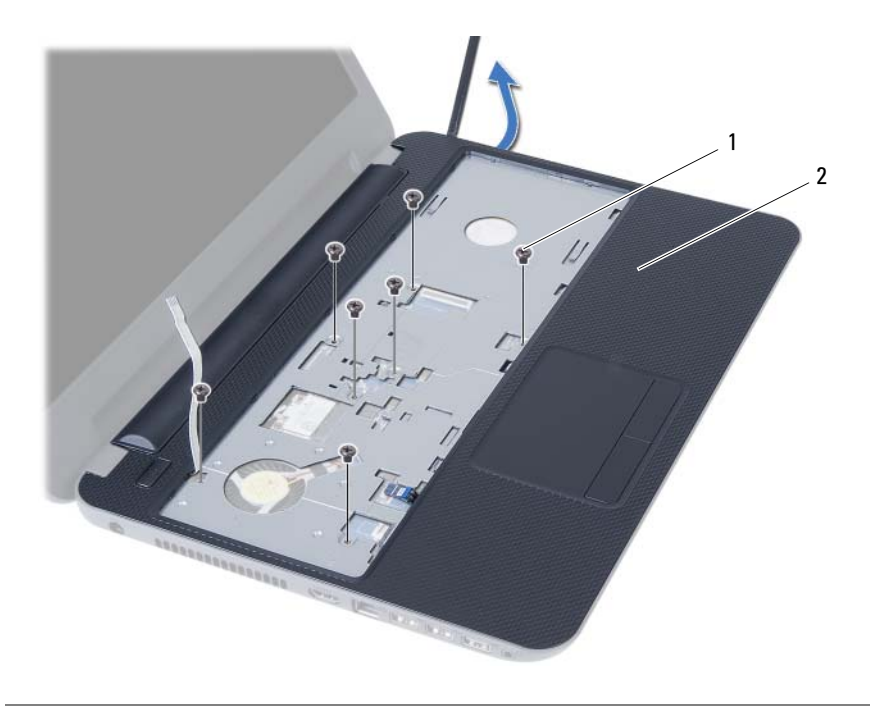

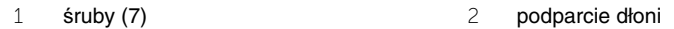

## <span id="page-28-3"></span><span id="page-28-0"></span>**Instalowanie podparcia dłoni**

**OSTRZE**Ż**ENIE: Przed przyst**ą**pieniem do wykonywania czynno**ś**ci wymagaj**ą**cych otwarcia obudowy komputera nale**ż**y zapozna**ć **si**ę **z instrukcjami dotycz**ą**cymi bezpiecze**ń**stwa dostarczonymi z komputerem i wykona**ć **procedur**ę **przedstawion**ą **w sekcji "Przed rozpocz**ę**[ciem pracy" na](#page-6-2)  [stronie 7](#page-6-2). Po zako**ń**czeniu pracy wykonaj procedur**ę **przedstawion**ą **w sekcji ["Po](#page-9-1)  zako**ń**[czeniu serwisowania komputera" na stronie 10](#page-9-1). Dodatkowe zalecenia dotycz**ą**ce zalecanych procedur mo**ż**na znale**źć **na stronie internetowej Regulatory Compliance (Informacje o zgodno**ś**ci z przepisami prawnymi) pod adresem dell.com/regulatory\_compliance.**

#### <span id="page-28-1"></span>**Procedura**

- 1 Dopasuj podparcie dłoni do podstawy komputera.
- 2 Dociśnij podparcie dłoni, aby je umocować na miejscu.
- 3 Podłącz kabel tabliczki dotykowej i kabel przycisku zasilania do złączy na płycie systemowej i naciśnij dźwignie złączy, aby umocować kable.
- 4 Wkręć śruby mocujące podparcie dłoni do płyty systemowej.
- 5 Zamknij wyświetlacz i odwróć komputer spodem do góry.
- <span id="page-28-2"></span>6 Wkręć śruby mocujące podparcie dłoni do podstawy komputera.

- 1 Zainstaluj klawiaturę. Zobacz ["Instalowanie klawiatury" na stronie 24](#page-23-3).
- 2 Zainstaluj zestaw napędu dysków optycznych. Zobacz ["Instalowanie zestawu nap](#page-17-3)ędu [dysków optycznych" na stronie 18.](#page-17-3)
- 3 Wykonaj procedury [krok 3](#page-14-3) i [krok 4](#page-14-4) przedstawione w sekcji "Instalowanie modułów pamię[ci" na stronie 15](#page-14-5).
- 4 Zainstaluj akumulator. Zobacz ["Instalowanie akumulatora" na stronie 12](#page-11-2).

## <span id="page-29-3"></span><span id="page-29-0"></span>**Wymontowywanie karty Mini-Card sieci bezprzewodowej**

**OSTRZE**Ż**ENIE: Przed przyst**ą**pieniem do wykonywania czynno**ś**ci wymagaj**ą**cych otwarcia obudowy komputera nale**ż**y zapozna**ć **si**ę **z instrukcjami dotycz**ą**cymi bezpiecze**ń**stwa dostarczonymi z komputerem i wykona**ć **procedur**ę **przedstawion**ą **w sekcji "Przed rozpocz**ę**[ciem pracy" na](#page-6-2)  [stronie 7](#page-6-2). Po zako**ń**czeniu pracy wykonaj procedur**ę **przedstawion**ą **w sekcji ["Po](#page-9-1)  zako**ń**[czeniu serwisowania komputera" na stronie 10](#page-9-1). Dodatkowe zalecenia dotycz**ą**ce zalecanych procedur mo**ż**na znale**źć **na stronie internetowej Regulatory Compliance (Informacje o zgodno**ś**ci z przepisami prawnymi) pod adresem dell.com/regulatory\_compliance.**

## <span id="page-29-1"></span>**Przed wykonaniem procedury**

- 1 Wymontuj akumulator. Zobacz ["Wyjmowanie akumulatora" na stronie 11](#page-10-2).
- 2 Wykonaj procedury od [krok 1](#page-12-3) do [krok 2](#page-12-4) przedstawione w sekcji "Wymontowywanie modułów pamię[ci" na stronie 13.](#page-12-5)
- 3 Wymontuj zestaw napędu dysków optycznych. Zobacz "Wymontowywanie zestawu napę[du dysków optycznych" na stronie 16](#page-15-3).
- 4 Wymontuj klawiaturę. Zobacz ["Wymontowywanie klawiatury" na stronie 22](#page-21-3).
- 5 Wymontuj podparcie dłoni. Zobacz ["Wymontowywanie podparcia dłoni" na stronie 25.](#page-24-3)

### <span id="page-29-2"></span>**Procedura**

- 1 Odłącz kable antenowe od złączy na karcie Mini-Card sieci bezprzewodowej.
- 2 Wykręć śrubę mocującą kartę Mini-Card sieci bezprzewodowej do płyty systemowej.

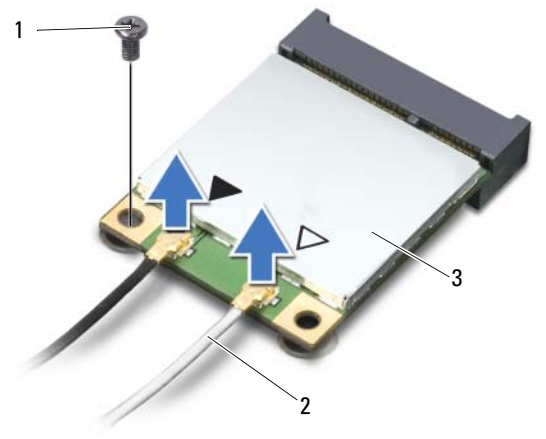

1 śruba 2 kable antenowe (2)

```
3 karta Mini-Card sieci bezprzewodowej
```
Wyjmij kartę Mini-Card sieci bezprzewodowej z gniazda na płycie systemowej.

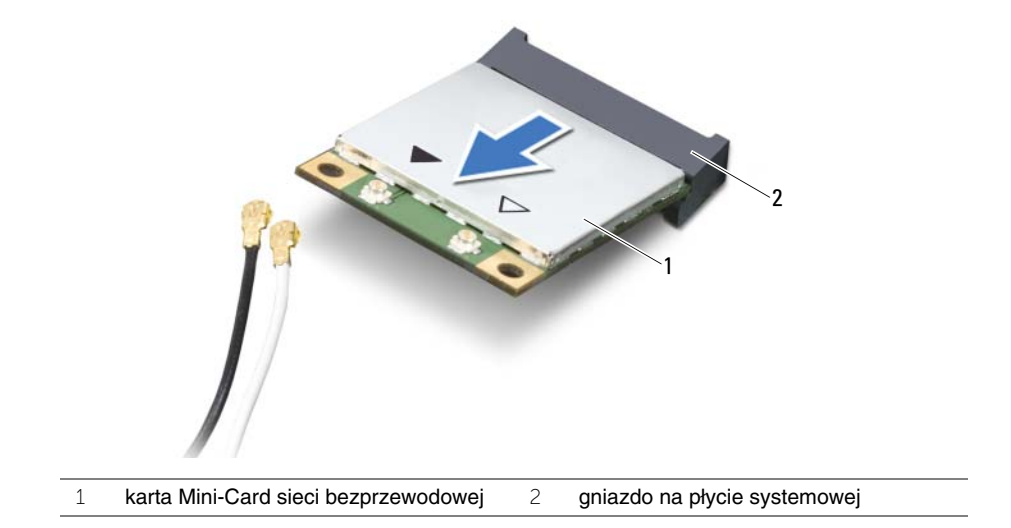

## <span id="page-31-3"></span><span id="page-31-0"></span>**Instalowanie karty Mini-Card sieci bezprzewodowej**

**OSTRZE**Ż**ENIE: Przed przyst**ą**pieniem do wykonywania czynno**ś**ci wymagaj**ą**cych otwarcia obudowy komputera nale**ż**y zapozna**ć **si**ę **z instrukcjami dotycz**ą**cymi bezpiecze**ń**stwa dostarczonymi z komputerem i wykona**ć **procedur**ę **przedstawion**ą **w sekcji "Przed rozpocz**ę**[ciem pracy" na](#page-6-2)  [stronie 7](#page-6-2). Po zako**ń**czeniu pracy wykonaj procedur**ę **przedstawion**ą **w sekcji ["Po](#page-9-1)  zako**ń**[czeniu serwisowania komputera" na stronie 10](#page-9-1). Dodatkowe zalecenia dotycz**ą**ce zalecanych procedur mo**ż**na znale**źć **na stronie internetowej Regulatory Compliance (Informacje o zgodno**ś**ci z przepisami prawnymi) pod adresem dell.com/regulatory\_compliance.**

### <span id="page-31-1"></span>**Procedura**

**PRZESTROGA: Aby unikn**ąć **uszkodzenia karty Mini-Card sieci bezprzewodowej, sprawd**ź**, czy pod kart**ą **nie przebiegaj**ą ż**adne kable.**

- 1 Dopasuj wycięcie na karcie Mini-Card sieci bezprzewodowej do wypustki w gnieździe na płycie systemowej.
- 2 Włóż kartę Mini-Card sieci bezprzewodowej pod kątem 45 stopni do gniazda na płycie systemowej.
- 3 Dociśnij kartę Mini-Card sieci bezprzewodowej w gnieździe na płycie systemowej i wkręć śrubę mocującą kartę do płyty systemowej.
- 4 Podłącz kable antenowe do karty Mini-Card sieci bezprzewodowej.

W poniższej tabeli przedstawiono schemat kolorów kabli antenowych poszczególnych kart Mini-Card sieci bezprzewodowej obsługiwanych w komputerze.

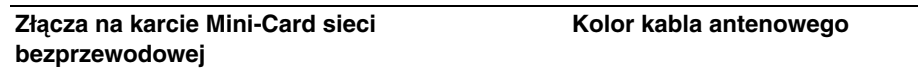

#### **WLAN + Bluetooth (2 kable)**

Kabel główny WLAN + Bluetooth (biały trójkąt) biały

Kabel pomocniczy WLAN + Bluetooth (czarny trójkąt) czarny

- <span id="page-31-2"></span>1 Zainstaluj podparcie dłoni. Zobacz ["Instalowanie podparcia dłoni" na stronie 29.](#page-28-3)
- 2 Zainstaluj klawiaturę. Zobacz ["Instalowanie klawiatury" na stronie 24](#page-23-3).
- 3 Zainstaluj zestaw napędu dysków optycznych. Zobacz ["Instalowanie zestawu nap](#page-17-3)ędu [dysków optycznych" na stronie 18.](#page-17-3)
- 4 Wykonaj procedury [krok 3](#page-14-3) i [krok 4](#page-14-4) przedstawione w sekcji "Instalowanie modułów pamię[ci" na stronie 15](#page-14-5).
- 5 Zainstaluj akumulator. Zobacz ["Instalowanie akumulatora" na stronie 12](#page-11-2).

## <span id="page-32-0"></span>**Wymontowywanie karty we/wy**

**OSTRZE**Ż**ENIE: Przed przyst**ą**pieniem do wykonywania czynno**ś**ci wymagaj**ą**cych otwarcia obudowy komputera nale**ż**y zapozna**ć **si**ę **z instrukcjami dotycz**ą**cymi bezpiecze**ń**stwa dostarczonymi z komputerem i wykona**ć **procedur**ę **przedstawion**ą **w sekcji "Przed rozpocz**ę**[ciem pracy" na](#page-6-2)  [stronie 7](#page-6-2). Po zako**ń**czeniu pracy wykonaj procedur**ę **przedstawion**ą **w sekcji ["Po](#page-9-1)  zako**ń**[czeniu serwisowania komputera" na stronie 10](#page-9-1). Dodatkowe zalecenia dotycz**ą**ce zalecanych procedur mo**ż**na znale**źć **na stronie internetowej Regulatory Compliance (Informacje o zgodno**ś**ci z przepisami prawnymi) pod adresem dell.com/regulatory\_compliance.**

#### <span id="page-32-1"></span>**Przed wykonaniem procedury**

- 1 Wymontuj akumulator. Zobacz ["Wyjmowanie akumulatora" na stronie 11](#page-10-2).
- 2 Wykonaj procedury od [krok 1](#page-12-3) do [krok 2](#page-12-4) przedstawione w sekcji "Wymontowywanie modułów pamię[ci" na stronie 13.](#page-12-5)
- 3 Wymontuj zestaw napędu dysków optycznych. Zobacz "Wymontowywanie zestawu napę[du dysków optycznych" na stronie 16](#page-15-3).
- 4 Wymontuj klawiaturę. Zobacz ["Wymontowywanie klawiatury" na stronie 22](#page-21-3).
- 5 Wymontuj podparcie dłoni. Zobacz ["Wymontowywanie podparcia dłoni" na stronie 25.](#page-24-3)

- <span id="page-33-0"></span>Wykręć śrubę mocującą płytę we/wy do podstawy komputera.
- Pociągnij za uchwyt, aby wyjąć kabel płyty we/wy ze złącza na płycie systemowej.
- Delikatnie zdejmij płytę we/wy z podstawy komputera.

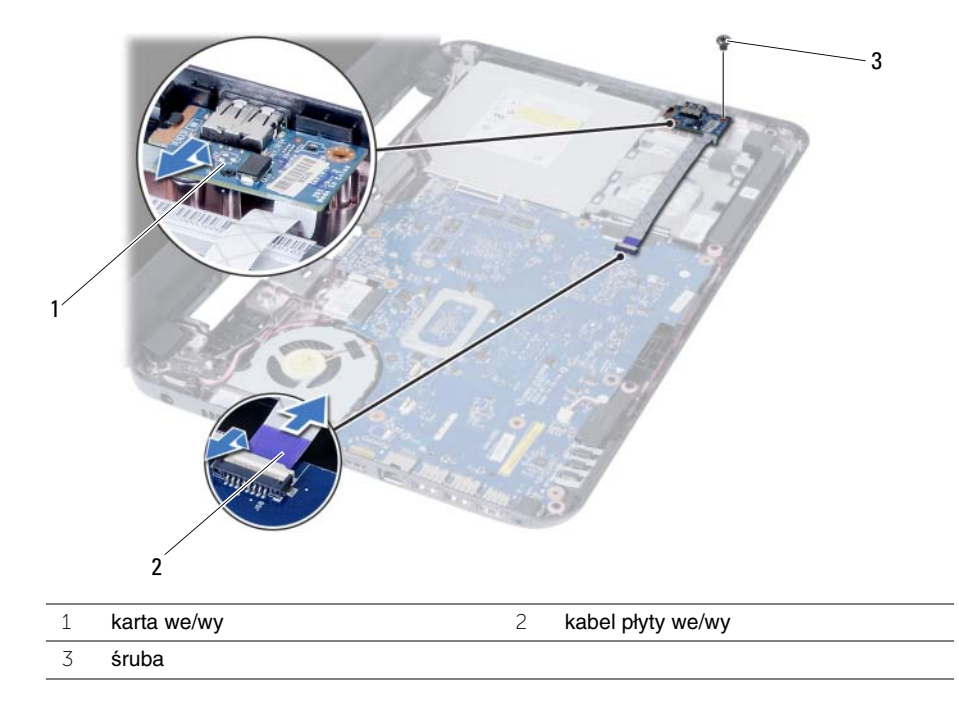

<span id="page-34-0"></span>**OSTRZE**Ż**ENIE: Przed przyst**ą**pieniem do wykonywania czynno**ś**ci wymagaj**ą**cych otwarcia obudowy komputera nale**ż**y zapozna**ć **si**ę **z instrukcjami dotycz**ą**cymi bezpiecze**ń**stwa dostarczonymi z komputerem i wykona**ć **procedur**ę **przedstawion**ą **w sekcji "Przed rozpocz**ę**[ciem pracy" na](#page-6-2)  [stronie 7](#page-6-2). Po zako**ń**czeniu pracy wykonaj procedur**ę **przedstawion**ą **w sekcji ["Po](#page-9-1)  zako**ń**[czeniu serwisowania komputera" na stronie 10](#page-9-1). Dodatkowe zalecenia dotycz**ą**ce zalecanych procedur mo**ż**na znale**źć **na stronie internetowej Regulatory Compliance (Informacje o zgodno**ś**ci z przepisami prawnymi) pod adresem dell.com/regulatory\_compliance.**

#### <span id="page-34-1"></span>**Procedura**

- 1 Ostrożnie wsuń płytę we/wy pod zaczep mocujący i zatrzaśnij, aby ją zablokować.
- 2 Wkręć śrubę mocującą płytę we/wy do podstawy komputera.
- <span id="page-34-2"></span>3 Podłącz kabel płyty we/wy do złącza na płycie we/wy.

- 1 Zainstaluj podparcie dłoni. Zobacz ["Instalowanie podparcia dłoni" na stronie 29.](#page-28-3)
- 2 Zainstaluj klawiaturę. Zobacz ["Instalowanie klawiatury" na stronie 24](#page-23-3).
- 3 Zainstaluj zestaw napędu dysków optycznych. Zobacz ["Instalowanie zestawu nap](#page-17-3)ędu [dysków optycznych" na stronie 18.](#page-17-3)
- 4 Wykonaj procedury [krok 3](#page-14-3) i [krok 4](#page-14-4) przedstawione w sekcji "Instalowanie modułów pamię[ci" na stronie 15](#page-14-5).
- 5 Zainstaluj akumulator. Zobacz ["Instalowanie akumulatora" na stronie 12](#page-11-2).

## <span id="page-35-2"></span><span id="page-35-0"></span>**Wymontowywanie płyty systemowej**

**OSTRZE**Ż**ENIE: Przed przyst**ą**pieniem do wykonywania czynno**ś**ci wymagaj**ą**cych otwarcia obudowy komputera nale**ż**y zapozna**ć **si**ę **z instrukcjami dotycz**ą**cymi bezpiecze**ń**stwa dostarczonymi z komputerem i wykona**ć **procedur**ę **przedstawion**ą **w sekcji "Przed rozpocz**ę**[ciem pracy" na](#page-6-2)  [stronie 7](#page-6-2). Po zako**ń**czeniu pracy wykonaj procedur**ę **przedstawion**ą **w sekcji ["Po](#page-9-1)  zako**ń**[czeniu serwisowania komputera" na stronie 10](#page-9-1). Dodatkowe zalecenia dotycz**ą**ce zalecanych procedur mo**ż**na znale**źć **na stronie internetowej Regulatory Compliance (Informacje o zgodno**ś**ci z przepisami prawnymi) pod adresem dell.com/regulatory\_compliance.**

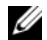

**UWAGA:** Na płycie systemowej jest przechowywany znacznik serwisowy komputera. Po wymianie płyty systemowej należy wprowadzić kod Service Tag w programie konfiguracji systemu. Aby uzyskać więcej informacji, zobacz "Wprowadzanie [znacznika serwisowego w programie konfiguracji systemu" na stronie 40.](#page-39-1)

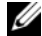

**UWAGA:** Przed odłączeniem kabli od płyty systemowej należy zanotować rozmieszczenie złączy, tak aby móc poprawnie podłączyć kable po wymianie płyty systemowej.

#### <span id="page-35-1"></span>**Przed wykonaniem procedury**

- 1 Wymontuj akumulator. Zobacz ["Wyjmowanie akumulatora" na stronie 11.](#page-10-2)
- 2 Wykonaj procedury od [krok 1](#page-12-3) do [krok 2](#page-12-4) przedstawione w sekcji "Wymontowywanie modułów pamię[ci" na stronie 13.](#page-12-5)
- 3 Wymontuj zestaw dysku twardego. Zobacz "Wymontowywanie zestawu dysku [twardego" na stronie 19](#page-18-3).
- 4 Wymontuj zestaw napędu dysków optycznych. Zobacz "Wymontowywanie zestawu napę[du dysków optycznych" na stronie 16](#page-15-3).
- 5 Wymontuj klawiaturę. Zobacz ["Wymontowywanie klawiatury" na stronie 22](#page-21-3).
- 6 Wymontuj podparcie dłoni. Zobacz ["Wymontowywanie podparcia dłoni" na stronie 25.](#page-24-3)
- 7 Wymontuj kartę Mini-Card sieci bezprzewodowej. Zobacz "Wymontowywanie karty [Mini-Card sieci bezprzewodowej" na stronie 30](#page-29-3).

#### <span id="page-36-0"></span>**Procedura**

- Zdejmij taśmę mocującą kabel wyświetlacza do płyty systemowej.
- Odłącz kabel wyświetlacza od złącza na płycie systemowej.
- Odłącz kabel złącza zasilacza, kabel głośników i kabel płyty we/wy od płyty systemowej.

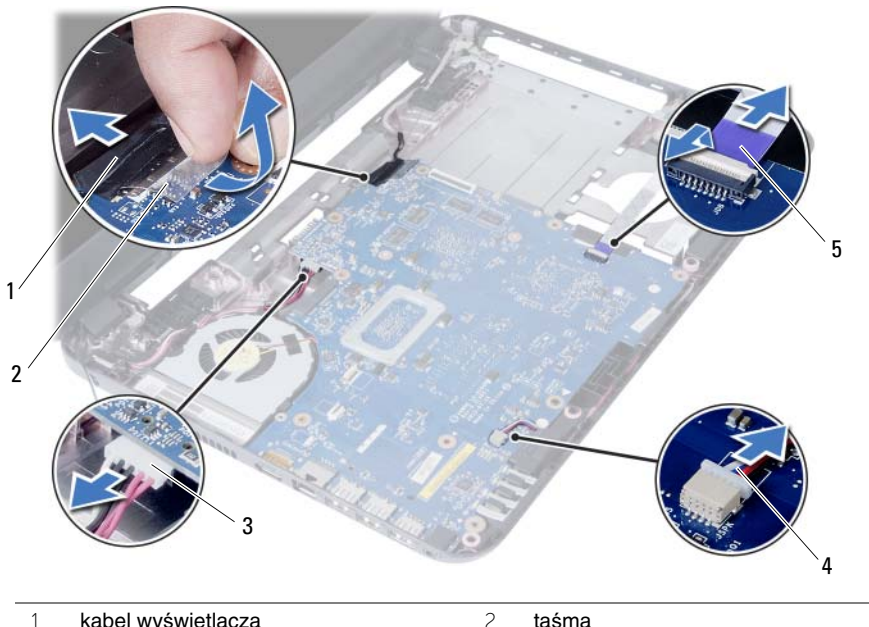

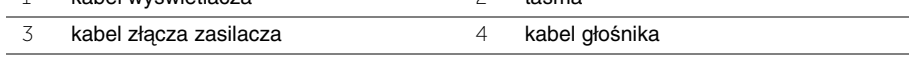

kabel płyty we/wy

- Wykręć śrubę mocującą płytę systemową do podstawy komputera.
- Wyjmij płytę systemową z komputera.

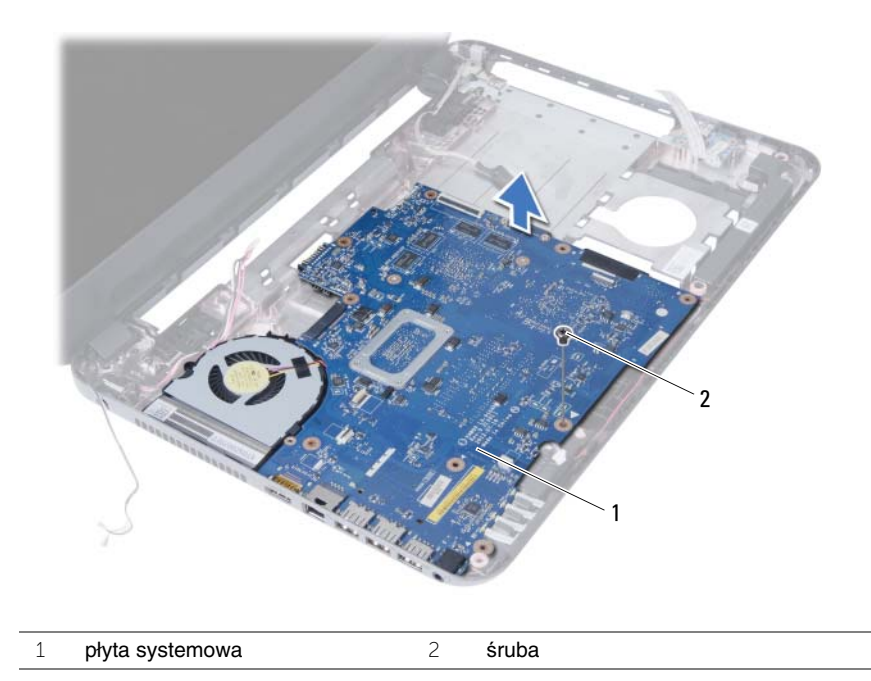

## <span id="page-38-3"></span><span id="page-38-0"></span>**Instalowanie płyty systemowej**

**OSTRZE**Ż**ENIE: Przed przyst**ą**pieniem do wykonywania czynno**ś**ci wymagaj**ą**cych otwarcia obudowy komputera nale**ż**y zapozna**ć **si**ę **z instrukcjami dotycz**ą**cymi bezpiecze**ń**stwa dostarczonymi z komputerem i wykona**ć **procedur**ę **przedstawion**ą **w sekcji ["Przed rozpocz](#page-6-2)**ę**ciem pracy" [na stronie 7](#page-6-2). Po zako**ń**czeniu pracy wykonaj procedur**ę **przedstawion**ą **w sekcji "Po zako**ń**[czeniu serwisowania komputera" na stronie 10.](#page-9-1) Dodatkowe zalecenia dotycz**ą**ce zalecanych procedur mo**ż**na znale**źć **na stronie internetowej Regulatory Compliance (Informacje o zgodno**ś**ci z przepisami prawnymi) pod adresem dell.com/regulatory\_compliance.**

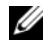

**UWAGA:** Na płycie systemowej jest przechowywany znacznik serwisowy komputera. Po wymianie płyty systemowej należy wprowadzić znacznik serwisowy w programie konfiguracji systemu.

#### <span id="page-38-1"></span>**Procedura**

- 1 Dopasuj otwór na śrubę w płycie systemowej do otworu w podstawie komputera.
- 2 Wkręć śrubę mocującą płytę systemową do podstawy komputera.
- 3 Podłącz kabel złącza zasilacza, kabel głośników i kabel płyty we/wy do złączy na płycie systemowej.
- 4 Podłącz kabel wyświetlacza do płyty systemowej.
- <span id="page-38-2"></span>5 Przyklej taśmę mocującą kabel wyświetlacza do płyty systemowej.

- 1 Zainstaluj kartę Mini-Card sieci bezprzewodowej. Zobacz ["Instalowanie karty Mini-](#page-31-3)[Card sieci bezprzewodowej" na stronie 32.](#page-31-3)
- 2 Zainstaluj podparcie dłoni. Zobacz ["Instalowanie podparcia dłoni" na stronie 29.](#page-28-3)
- 3 Zainstaluj klawiaturę. Zobacz ["Instalowanie klawiatury" na stronie 24](#page-23-3).
- 4 Zainstaluj zestaw napędu dysków optycznych. Zobacz ["Instalowanie zestawu nap](#page-17-3)ędu [dysków optycznych" na stronie 18.](#page-17-3)
- 5 Zainstaluj zestaw dysku twardego. Zobacz "Instalowanie zestawu dysku twardego" [na stronie 21.](#page-20-3)
- 6 Wykonaj procedury [krok 3](#page-14-3) i [krok 4](#page-14-4) przedstawione w sekcji "Instalowanie modułów pamię[ci" na stronie 15](#page-14-5).
- 7 Zainstaluj akumulator. Zobacz ["Instalowanie akumulatora" na stronie 12](#page-11-2).

#### <span id="page-39-1"></span><span id="page-39-0"></span>**Wprowadzanie znacznika serwisowego w programie konfiguracji systemu**

- 1 Włącz komputer.
- 2 Naciśnij klawisz <F2> podczas testu POST, aby przejść do programu konfiguracji systemu.
- 3 Przejdź do karty **Main** (Ekran główny) i wprowadź znacznik serwisowy komputera w polu **Service Tag Input** (Ustaw znacznik serwisowy).

## <span id="page-40-0"></span>**Wymontowywanie baterii pastylkowej**

**OSTRZE**Ż**ENIE: Przed przyst**ą**pieniem do wykonywania czynno**ś**ci wymagaj**ą**cych otwarcia obudowy komputera nale**ż**y zapozna**ć **si**ę **z instrukcjami dotycz**ą**cymi bezpiecze**ń**stwa dostarczonymi z komputerem i wykona**ć **procedur**ę **przedstawion**ą **w sekcji ["Przed rozpocz](#page-6-2)**ę**ciem pracy" [na stronie 7](#page-6-2). Po zako**ń**czeniu pracy wykonaj procedur**ę **przedstawion**ą **w sekcji "Po zako**ń**[czeniu serwisowania komputera" na stronie 10.](#page-9-1) Dodatkowe zalecenia dotycz**ą**ce zalecanych procedur mo**ż**na znale**źć **na stronie internetowej Regulatory Compliance (Informacje o zgodno**ś**ci z przepisami prawnymi) pod adresem dell.com/regulatory\_compliance.**

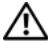

**OSTRZE**Ż**ENIE: Nieprawidłowe zainstalowanie baterii pastylkowej mo**ż**e grozi**ć **jej wybuchem. Bateri**ę **pastylkow**ą **nale**ż**y wymienia**ć **tylko na inn**ą **bateri**ę **tego samego typu lub odpowiednik. Zu**ż**yte baterie pastylkowe nale**ż**y utylizowa**ć **zgodnie z instrukcjami producenta.**

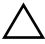

**PRZESTROGA: Wyj**ę**cie baterii pastylkowej spowoduje zresetowanie ustawie**ń **systemu BIOS. Zalecane jest zanotowanie aktualnych ustawie**ń **systemu BIOS przed wyj**ę**ciem baterii pastylkowej.**

#### <span id="page-40-1"></span>**Przed wykonaniem procedury**

- 1 Wymontuj akumulator. Zobacz ["Wyjmowanie akumulatora" na stronie 11.](#page-10-2)
- 2 Wykonaj procedury od [krok 1](#page-12-3) do [krok 2](#page-12-4) przedstawione w sekcji "Wymontowywanie modułów pamię[ci" na stronie 13.](#page-12-5)
- 3 Wymontuj zestaw dysku twardego. Zobacz "Wymontowywanie zestawu dysku [twardego" na stronie 19](#page-18-3).
- 4 Wymontuj zestaw napędu dysków optycznych. Zobacz "Wymontowywanie zestawu napę[du dysków optycznych" na stronie 16](#page-15-3).
- 5 Wymontuj klawiaturę. Zobacz ["Wymontowywanie klawiatury" na stronie 22](#page-21-3).
- 6 Wymontuj podparcie dłoni. Zobacz ["Wymontowywanie podparcia dłoni" na stronie 25.](#page-24-3)
- 7 Wymontuj płytę systemową. Zobacz "Wymontowywanie płyty systemowej" [na stronie 36.](#page-35-2)

#### <span id="page-41-0"></span>**Procedura**

- 1 Odwróć płytę systemową i połóż na płaskiej powierzchni.
- 2 Rysikiem z tworzywa sztucznego delikatnie podważ baterię pastylkową i wyjmij ją z gniazda na płycie systemowej.

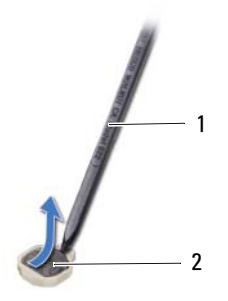

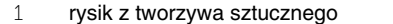

2 bateria pastylkowa

## <span id="page-42-0"></span>**Instalowanie baterii pastylkowej**

**OSTRZE**Ż**ENIE: Przed przyst**ą**pieniem do wykonywania czynno**ś**ci wymagaj**ą**cych otwarcia obudowy komputera nale**ż**y zapozna**ć **si**ę **z instrukcjami dotycz**ą**cymi bezpiecze**ń**stwa dostarczonymi z komputerem i wykona**ć **procedur**ę **przedstawion**ą **w sekcji ["Przed rozpocz](#page-6-2)**ę**ciem pracy" [na stronie 7](#page-6-2). Po zako**ń**czeniu pracy wykonaj procedur**ę **przedstawion**ą **w sekcji "Po zako**ń**[czeniu serwisowania komputera" na stronie 10.](#page-9-1) Dodatkowe zalecenia dotycz**ą**ce zalecanych procedur mo**ż**na znale**źć **na stronie internetowej Regulatory Compliance (Informacje o zgodno**ś**ci z przepisami prawnymi) pod adresem dell.com/regulatory\_compliance.**

**OSTRZE**Ż**ENIE: Nieprawidłowe zainstalowanie baterii mo**ż**e grozi**ć **jej wybuchem. Baterie i akumulatory nale**ż**y wymienia**ć **tylko na inne baterie lub akumulatory tego samego typu lub ich odpowiedniki. Zu**ż**yte baterie i akumulatory nale**ż**y utylizowa**ć **zgodnie z instrukcjami producenta.**

#### <span id="page-42-1"></span>**Procedura**

Włóż baterię pastylkową z biegunem dodatnim skierowanym do góry do gniazda na płycie systemowej.

- <span id="page-42-2"></span>1 Zainstaluj płytę systemową. Zobacz ["Instalowanie płyty systemowej" na stronie 39](#page-38-3).
- 2 Zainstaluj podparcie dłoni. Zobacz ["Instalowanie podparcia dłoni" na stronie 29.](#page-28-3)
- 3 Zainstaluj klawiaturę. Zobacz ["Instalowanie klawiatury" na stronie 24](#page-23-3).
- 4 Zainstaluj zestaw napędu dysków optycznych. Zobacz ["Instalowanie zestawu nap](#page-17-3)ędu [dysków optycznych" na stronie 18.](#page-17-3)
- 5 Zainstaluj zestaw dysku twardego. Zobacz "Instalowanie zestawu dysku twardego" [na stronie 21.](#page-20-3)
- 6 Wykonaj procedury [krok 3](#page-14-3) i [krok 4](#page-14-4) przedstawione w sekcji "Instalowanie modułów pamię[ci" na stronie 15](#page-14-5).
- 7 Zainstaluj akumulator. Zobacz ["Instalowanie akumulatora" na stronie 12](#page-11-2).

## <span id="page-43-0"></span>**Wymontowywanie radiatora**

**OSTRZE**Ż**ENIE: Przed przyst**ą**pieniem do wykonywania czynno**ś**ci wymagaj**ą**cych otwarcia obudowy komputera nale**ż**y zapozna**ć **si**ę **z instrukcjami dotycz**ą**cymi bezpiecze**ń**stwa dostarczonymi z komputerem i wykona**ć **procedur**ę **przedstawion**ą **w sekcji ["Przed rozpocz](#page-6-2)**ę**ciem pracy" [na stronie 7](#page-6-2). Po zako**ń**czeniu pracy wykonaj procedur**ę **przedstawion**ą **w sekcji "Po zako**ń**[czeniu serwisowania komputera" na stronie 10.](#page-9-1) Dodatkowe zalecenia dotycz**ą**ce zalecanych procedur mo**ż**na znale**źć **na stronie internetowej Regulatory Compliance (Informacje o zgodno**ś**ci z przepisami prawnymi) pod adresem dell.com/regulatory\_compliance.**

#### <span id="page-43-1"></span>**Przed wykonaniem procedury**

- 1 Wymontuj akumulator. Zobacz ["Wyjmowanie akumulatora" na stronie 11](#page-10-2).
- 2 Wykonaj procedury od [krok 1](#page-12-3) do [krok 2](#page-12-4) przedstawione w sekcji "Wymontowywanie modułów pamię[ci" na stronie 13.](#page-12-5)
- 3 Wymontui zestaw dysku twardego. Zobacz "Wymontowywanie zestawu dysku [twardego" na stronie 19](#page-18-3).
- 4 Wymontuj zestaw napędu dysków optycznych. Zobacz "Wymontowywanie zestawu napę[du dysków optycznych" na stronie 16](#page-15-3).
- 5 Wymontuj klawiaturę. Zobacz ["Wymontowywanie klawiatury" na stronie 22](#page-21-3).
- 6 Wymontuj podparcie dłoni. Zobacz ["Wymontowywanie podparcia dłoni" na stronie 25.](#page-24-3)
- 7 Wymontuj karte Mini-Card sieci bezprzewodowej. Zobacz "Wymontowywanie karty [Mini-Card sieci bezprzewodowej" na stronie 30](#page-29-3).
- 8 Wymontuj płytę systemową. Zobacz "Wymontowywanie płyty systemowej" [na stronie 36.](#page-35-2)

- <span id="page-44-0"></span>Odwróć płytę systemową i połóż na płaskiej powierzchni.
- Wykręć ponumerowane śruby mocujące radiator do płyty systemowej w kolejności wskazanej na radiatorze.
- Zdejmij radiator z płyty systemowej.

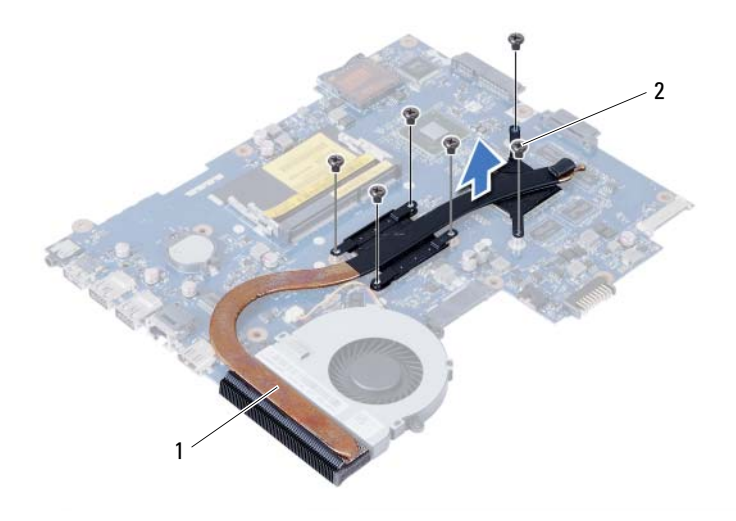

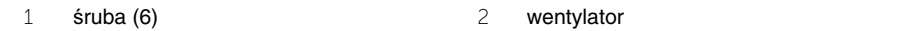

## <span id="page-45-0"></span>**Instalowanie radiatora**

**OSTRZE**Ż**ENIE: Przed przyst**ą**pieniem do wykonywania czynno**ś**ci wymagaj**ą**cych otwarcia obudowy komputera nale**ż**y zapozna**ć **si**ę **z instrukcjami dotycz**ą**cymi bezpiecze**ń**stwa dostarczonymi z komputerem i wykona**ć **procedur**ę **przedstawion**ą **w sekcji ["Przed rozpocz](#page-6-2)**ę**ciem pracy" [na stronie 7](#page-6-2). Po zako**ń**czeniu pracy wykonaj procedur**ę **przedstawion**ą **w sekcji "Po zako**ń**[czeniu serwisowania komputera" na stronie 10.](#page-9-1) Dodatkowe zalecenia dotycz**ą**ce zalecanych procedur mo**ż**na znale**źć **na stronie internetowej Regulatory Compliance (Informacje o zgodno**ś**ci z przepisami prawnymi) pod adresem dell.com/regulatory\_compliance.**

#### <span id="page-45-1"></span>**Procedura**

- 1 Usuń pastę termoprzewodzącą ze spodu radiatora i nałóż nową warstwę pasty.
- 2 Dopasuj otwory na śruby w radiatorze do otworów w płycie systemowej.
- 3 Wkręć ponumerowane śruby mocujące radiator procesora do płyty systemowej w kolejności wskazanej na radiatorze.

- <span id="page-45-2"></span>1 Zainstaluj płytę systemową. Zobacz ["Instalowanie płyty systemowej" na stronie 39](#page-38-3).
- 2 Zainstalui karte Mini-Card sieci bezprzewodowej. Zobacz ["Instalowanie karty Mini-](#page-31-3)[Card sieci bezprzewodowej" na stronie 32.](#page-31-3)
- 3 Zainstaluj podparcie dłoni. Zobacz ["Instalowanie podparcia dłoni" na stronie 29.](#page-28-3)
- 4 Zainstaluj klawiaturę. Zobacz ["Instalowanie klawiatury" na stronie 24](#page-23-3).
- 5 Zainstaluj zestaw napędu dysków optycznych. Zobacz ["Instalowanie zestawu nap](#page-17-3)ędu [dysków optycznych" na stronie 18.](#page-17-3)
- 6 Zainstaluj zestaw dysku twardego. Zobacz ["Instalowanie zestawu dysku twardego"](#page-20-3)  [na stronie 21.](#page-20-3)
- 7 Wykonaj procedury [krok 3](#page-14-3) i [krok 4](#page-14-4) przedstawione w sekcji "Instalowanie modułów pamię[ci" na stronie 15](#page-14-5).
- 8 Zainstaluj akumulator. Zobacz ["Instalowanie akumulatora" na stronie 12](#page-11-2).

## <span id="page-46-0"></span>**Wymontowywanie wentylatora**

**OSTRZE**Ż**ENIE: Przed przyst**ą**pieniem do wykonywania czynno**ś**ci wymagaj**ą**cych otwarcia obudowy komputera nale**ż**y zapozna**ć **si**ę **z instrukcjami dotycz**ą**cymi bezpiecze**ń**stwa dostarczonymi z komputerem i wykona**ć **procedur**ę **przedstawion**ą **w sekcji ["Przed rozpocz](#page-6-2)**ę**ciem pracy" [na stronie 7](#page-6-2). Po zako**ń**czeniu pracy wykonaj procedur**ę **przedstawion**ą **w sekcji "Po zako**ń**[czeniu serwisowania komputera" na stronie 10.](#page-9-1) Dodatkowe zalecenia dotycz**ą**ce zalecanych procedur mo**ż**na znale**źć **na stronie internetowej Regulatory Compliance (Informacje o zgodno**ś**ci z przepisami prawnymi) pod adresem dell.com/regulatory\_compliance.**

#### <span id="page-46-1"></span>**Przed wykonaniem procedury**

- 1 Wymontuj akumulator. Zobacz ["Wyjmowanie akumulatora" na stronie 11.](#page-10-2)
- 2 Wykonaj procedury od [krok 1](#page-12-3) do [krok 2](#page-12-4) przedstawione w sekcji "Wymontowywanie modułów pamię[ci" na stronie 13.](#page-12-5)
- 3 Wymontuj zestaw dysku twardego. Zobacz "Wymontowywanie zestawu dysku [twardego" na stronie 19](#page-18-3).
- 4 Wymontuj zestaw napędu dysków optycznych. Zobacz "Wymontowywanie zestawu napę[du dysków optycznych" na stronie 16](#page-15-3).
- 5 Wymontuj klawiaturę. Zobacz ["Wymontowywanie klawiatury" na stronie 22](#page-21-3).
- 6 Wymontuj podparcie dłoni. Zobacz ["Wymontowywanie podparcia dłoni" na stronie 25.](#page-24-3)
- 7 Wymontuj karte Mini-Card sieci bezprzewodowej. Zobacz "Wymontowywanie karty [Mini-Card sieci bezprzewodowej" na stronie 30](#page-29-3).
- 8 Wymontuj płytę systemową. Zobacz "Wymontowywanie płyty systemowej" [na stronie 36.](#page-35-2)

- <span id="page-47-0"></span>Odwróć płytę systemową i połóż na płaskiej powierzchni.
- Odłącz kabel wentylatora od złącza na płycie systemowej.
- Wykręć śrubę mocującą wentylator do płyty systemowej.
- Zdejmij wentylator z płyty systemowej.

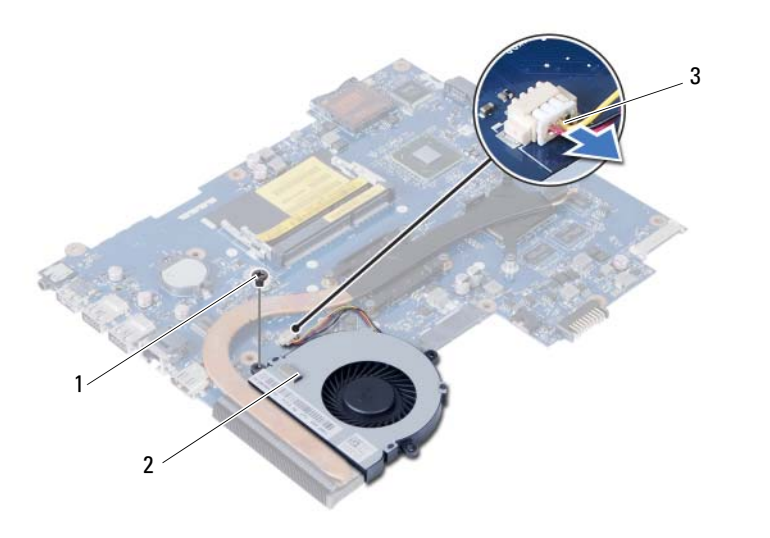

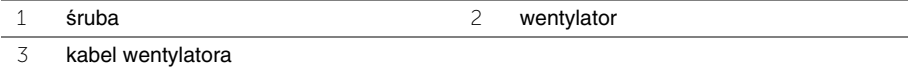

## <span id="page-48-0"></span>**Instalowanie wentylatora**

**OSTRZE**Ż**ENIE: Przed przyst**ą**pieniem do wykonywania czynno**ś**ci wymagaj**ą**cych otwarcia obudowy komputera nale**ż**y zapozna**ć **si**ę **z instrukcjami dotycz**ą**cymi bezpiecze**ń**stwa dostarczonymi z komputerem i wykona**ć **procedur**ę **przedstawion**ą **w sekcji ["Przed rozpocz](#page-6-2)**ę**ciem pracy" [na stronie 7](#page-6-2). Po zako**ń**czeniu pracy wykonaj procedur**ę **przedstawion**ą **w sekcji "Po zako**ń**[czeniu serwisowania komputera" na stronie 10.](#page-9-1) Dodatkowe zalecenia dotycz**ą**ce zalecanych procedur mo**ż**na znale**źć **na stronie internetowej Regulatory Compliance (Informacje o zgodno**ś**ci z przepisami prawnymi) pod adresem dell.com/regulatory\_compliance.**

#### <span id="page-48-1"></span>**Procedura**

- 1 Wyrównaj otwory na śruby w wentylatorze z otworami w płycie systemowej.
- 2 Wkręć śrubę mocującą wentylator do płyty systemowej.
- <span id="page-48-2"></span>3 Podłącz kabel wentylatora do złącza na płycie systemowej.

- 1 Zainstaluj płytę systemową. Zobacz ["Instalowanie płyty systemowej" na stronie 39](#page-38-3).
- 2 Zainstaluj kartę Mini-Card sieci bezprzewodowej. Zobacz ["Instalowanie karty Mini-](#page-31-3)[Card sieci bezprzewodowej" na stronie 32.](#page-31-3)
- 3 Zainstaluj podparcie dłoni. Zobacz ["Instalowanie podparcia dłoni" na stronie 29.](#page-28-3)
- 4 Zainstaluj klawiaturę. Zobacz ["Instalowanie klawiatury" na stronie 24](#page-23-3).
- 5 Zainstaluj zestaw napędu dysków optycznych. Zobacz ["Instalowanie zestawu nap](#page-17-3)ędu [dysków optycznych" na stronie 18.](#page-17-3)
- 6 Zainstaluj zestaw dysku twardego. Zobacz ["Instalowanie zestawu dysku twardego"](#page-20-3)  [na stronie 21.](#page-20-3)
- 7 Wykonaj procedury [krok 3](#page-14-3) i [krok 4](#page-14-4) przedstawione w sekcji "Instalowanie modułów pamię[ci" na stronie 15](#page-14-5).
- 8 Zainstaluj akumulator. Zobacz ["Instalowanie akumulatora" na stronie 12](#page-11-2).

## <span id="page-49-0"></span>**Wymontowywanie gło**ś**ników**

**OSTRZE**Ż**ENIE: Przed przyst**ą**pieniem do wykonywania czynno**ś**ci wymagaj**ą**cych otwarcia obudowy komputera nale**ż**y zapozna**ć **si**ę **z instrukcjami dotycz**ą**cymi bezpiecze**ń**stwa dostarczonymi z komputerem i wykona**ć **procedur**ę **przedstawion**ą **w sekcji ["Przed rozpocz](#page-6-2)**ę**ciem pracy" [na stronie 7](#page-6-2). Po zako**ń**czeniu pracy wykonaj procedur**ę **przedstawion**ą **w sekcji "Po zako**ń**[czeniu serwisowania komputera" na stronie 10.](#page-9-1) Dodatkowe zalecenia dotycz**ą**ce zalecanych procedur mo**ż**na znale**źć **na stronie internetowej Regulatory Compliance (Informacje o zgodno**ś**ci z przepisami prawnymi) pod adresem dell.com/regulatory\_compliance.**

#### <span id="page-49-1"></span>**Przed wykonaniem procedury**

- 1 Wymontuj akumulator. Zobacz ["Wyjmowanie akumulatora" na stronie 11.](#page-10-2)
- 2 Wykonaj procedury od [krok 1](#page-12-3) do [krok 2](#page-12-4) przedstawione w sekcji "Wymontowywanie modułów pamię[ci" na stronie 13.](#page-12-5)
- 3 Wymontui zestaw dysku twardego. Zobacz "Wymontowywanie zestawu dysku [twardego" na stronie 19](#page-18-3).
- 4 Wymontuj zestaw napędu dysków optycznych. Zobacz "Wymontowywanie zestawu napę[du dysków optycznych" na stronie 16](#page-15-3).
- 5 Wymontuj klawiaturę. Zobacz ["Wymontowywanie klawiatury" na stronie 22](#page-21-3).
- 6 Wymontuj podparcie dłoni. Zobacz ["Wymontowywanie podparcia dłoni" na stronie 25.](#page-24-3)
- 7 Wymontuj karte Mini-Card sieci bezprzewodowej. Zobacz "Wymontowywanie karty [Mini-Card sieci bezprzewodowej" na stronie 30](#page-29-3).
- 8 Wymontuj płytę systemową. Zobacz "Wymontowywanie płyty systemowej" [na stronie 36.](#page-35-2)

- <span id="page-50-0"></span>Zdejmij taśmę mocującą silikonowe rurki wskaźników LED do podstawy komputera.
- Wyjmij silikonowe rurki wskaźników LED z podstawy komputera.

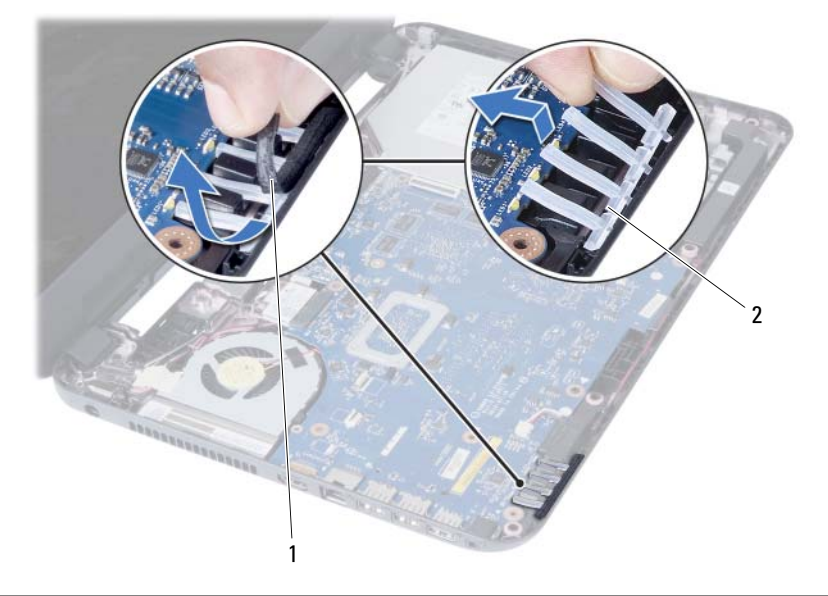

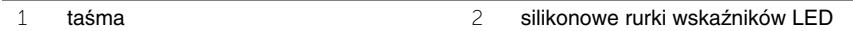

- Zanotuj sposób poprowadzenia kabla głośników i wyjmij kabel z prowadnic w podstawie komputera.
- Wyjmij głośniki razem z kablem z podstawy komputera.

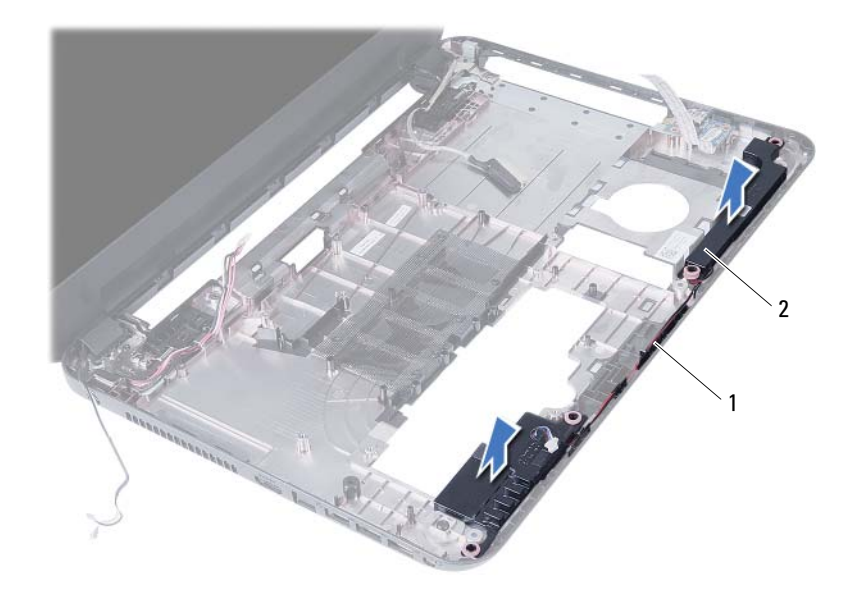

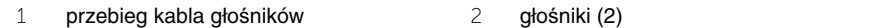

## <span id="page-52-0"></span>**Instalowanie gło**ś**ników**

**OSTRZE**Ż**ENIE: Przed przyst**ą**pieniem do wykonywania czynno**ś**ci wymagaj**ą**cych otwarcia obudowy komputera nale**ż**y zapozna**ć **si**ę **z instrukcjami dotycz**ą**cymi bezpiecze**ń**stwa dostarczonymi z komputerem i wykona**ć **procedur**ę **przedstawion**ą **w sekcji ["Przed rozpocz](#page-6-2)**ę**ciem pracy" [na stronie 7](#page-6-2). Po zako**ń**czeniu pracy wykonaj procedur**ę **przedstawion**ą **w sekcji "Po zako**ń**[czeniu serwisowania komputera" na stronie 10.](#page-9-1) Dodatkowe zalecenia dotycz**ą**ce zalecanych procedur mo**ż**na znale**źć **na stronie internetowej Regulatory Compliance (Informacje o zgodno**ś**ci z przepisami prawnymi) pod adresem dell.com/regulatory\_compliance.**

#### <span id="page-52-1"></span>**Procedura**

- 1 Dopasuj głośniki do podstawy komputera.
- 2 Umieść kabel głośników w prowadnicach w podstawie komputera.
- 3 Umieść silikonowe rurki wskaźników LED w podstawie komputera.
- <span id="page-52-2"></span>4 Przyklej taśmę mocującą silikonowe rurki wskaźników LED do podstawy komputera.

- 1 Zainstaluj płytę systemową. Zobacz ["Instalowanie płyty systemowej" na stronie 39](#page-38-3).
- 2 Zainstaluj kartę Mini-Card sieci bezprzewodowej. Zobacz ["Instalowanie karty Mini-](#page-31-3)[Card sieci bezprzewodowej" na stronie 32.](#page-31-3)
- 3 Zainstaluj podparcie dłoni. Zobacz ["Instalowanie podparcia dłoni" na stronie 29.](#page-28-3)
- 4 Zainstaluj klawiaturę. Zobacz ["Instalowanie klawiatury" na stronie 24](#page-23-3).
- 5 Zainstaluj zestaw napędu dysków optycznych. Zobacz ["Instalowanie zestawu nap](#page-17-3)ędu [dysków optycznych" na stronie 18.](#page-17-3)
- 6 Zainstaluj zestaw dysku twardego. Zobacz ["Instalowanie zestawu dysku twardego"](#page-20-3)  [na stronie 21.](#page-20-3)
- 7 Wykonaj procedury [krok 3](#page-14-3) i [krok 4](#page-14-4) przedstawione w sekcji "Instalowanie modułów pamię[ci" na stronie 15](#page-14-5).
- 8 Zainstaluj akumulator. Zobacz ["Instalowanie akumulatora" na stronie 12](#page-11-2).

## <span id="page-53-2"></span><span id="page-53-0"></span>**Wymontowywanie zestawu wy**ś**wietlacza**

**OSTRZE**Ż**ENIE: Przed przyst**ą**pieniem do wykonywania czynno**ś**ci wymagaj**ą**cych otwarcia obudowy komputera nale**ż**y zapozna**ć **si**ę **z instrukcjami dotycz**ą**cymi bezpiecze**ń**stwa dostarczonymi z komputerem i wykona**ć **procedur**ę **przedstawion**ą **w sekcji "Przed rozpocz**ę**[ciem pracy" na](#page-6-2)  [stronie 7](#page-6-2). Po zako**ń**czeniu pracy wykonaj procedur**ę **przedstawion**ą **w sekcji ["Po](#page-9-1)  zako**ń**[czeniu serwisowania komputera" na stronie 10](#page-9-1). Dodatkowe zalecenia dotycz**ą**ce zalecanych procedur mo**ż**na znale**źć **na stronie internetowej Regulatory Compliance (Informacje o zgodno**ś**ci z przepisami prawnymi) pod adresem dell.com/regulatory\_compliance.**

#### <span id="page-53-1"></span>**Przed wykonaniem procedury**

- 1 Wymontuj akumulator. Zobacz ["Wyjmowanie akumulatora" na stronie 11.](#page-10-2)
- 2 Wykonaj procedury od [krok 1](#page-12-3) do [krok 2](#page-12-4) przedstawione w sekcji "Wymontowywanie modułów pamię[ci" na stronie 13.](#page-12-5)
- 3 Wymontuj zestaw dysku twardego. Zobacz "Wymontowywanie zestawu dysku [twardego" na stronie 19](#page-18-3).
- 4 Wymontuj zestaw napędu dysków optycznych. Zobacz "Wymontowywanie zestawu napę[du dysków optycznych" na stronie 16](#page-15-3).
- 5 Wymontuj klawiaturę. Zobacz ["Wymontowywanie klawiatury" na stronie 22](#page-21-3).
- 6 Wymontuj podparcie dłoni. Zobacz ["Wymontowywanie podparcia dłoni" na stronie 25.](#page-24-3)

- <span id="page-54-0"></span>Zdejmij taśmę mocującą kabel wyświetlacza do płyty systemowej.
- Odłącz kabel wyświetlacza od złączy na płycie systemowej.
- Odłącz kable karty Mini-Card sieci bezprzewodowej od złączy karty Mini-Card.

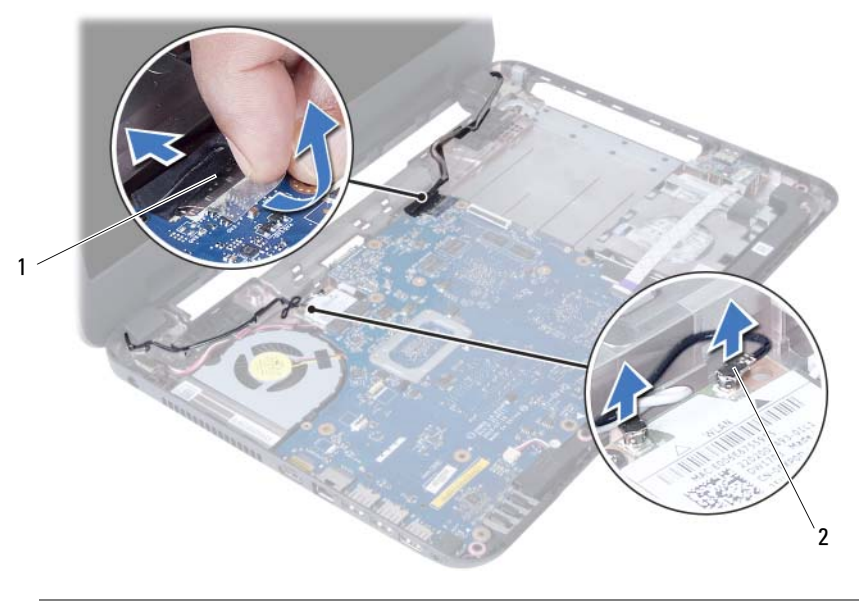

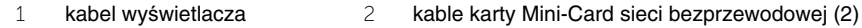

- Odsuń kabel złącza zasilacza na bok, aby odsłonić śruby.
- Wykręć śruby mocujące zestaw wyświetlacza do podstawy komputera.
- Wyjmij zestaw wyświetlacza z podstawy komputera.

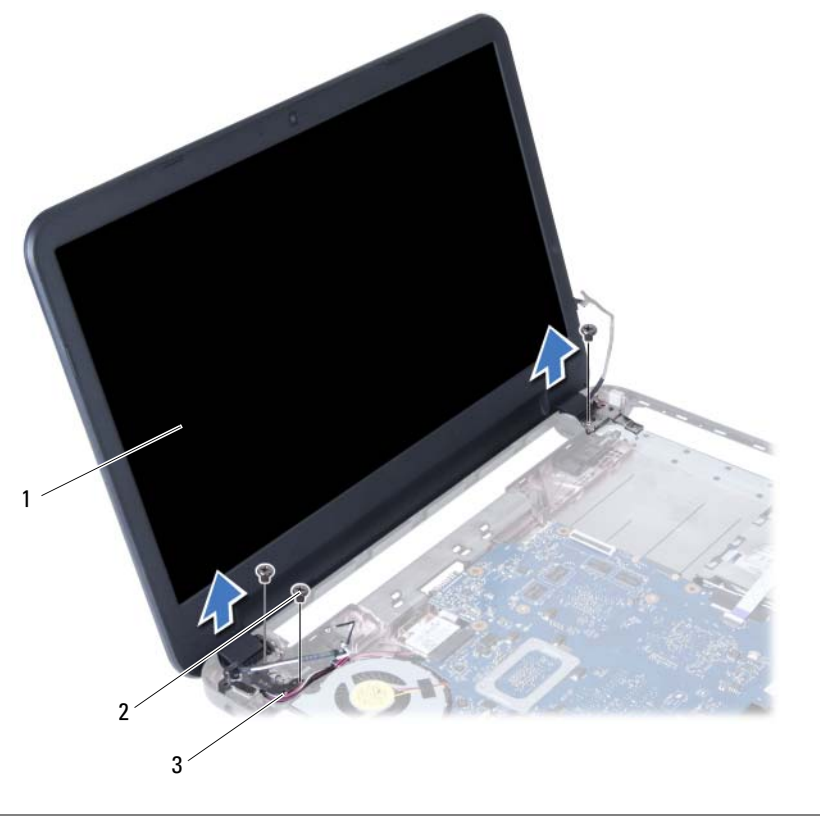

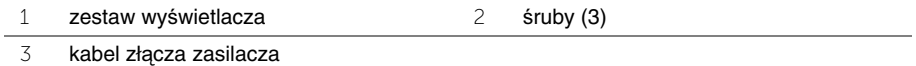

## <span id="page-56-3"></span><span id="page-56-0"></span>**Instalowanie zestawu wy**ś**wietlacza**

**OSTRZE**Ż**ENIE: Przed przyst**ą**pieniem do wykonywania czynno**ś**ci wymagaj**ą**cych otwarcia obudowy komputera nale**ż**y zapozna**ć **si**ę **z instrukcjami dotycz**ą**cymi bezpiecze**ń**stwa dostarczonymi z komputerem i wykona**ć **procedur**ę **przedstawion**ą **w sekcji ["Przed rozpocz](#page-6-2)**ę**ciem pracy" [na stronie 7](#page-6-2). Po zako**ń**czeniu pracy wykonaj procedur**ę **przedstawion**ą **w sekcji "Po zako**ń**[czeniu serwisowania komputera" na stronie 10.](#page-9-1) Dodatkowe zalecenia dotycz**ą**ce zalecanych procedur mo**ż**na znale**źć **na stronie internetowej Regulatory Compliance (Informacje o zgodno**ś**ci z przepisami prawnymi) pod adresem dell.com/regulatory\_compliance.**

#### <span id="page-56-1"></span>**Procedura**

- 1 Umieść zestaw wyświetlacza w podstawie komputera i dopasuj otwory na śruby w zestawie wyświetlacza do otworów w podstawie komputera.
- 2 Wkręć śruby mocujące zestaw wyświetlacza do podstawy komputera.
- 3 Podłącz kable karty Mini-Card sieci bezprzewodowej do złączy karty Mini-Card.
- 4 Podłącz ponownie kabel wyświetlacza do złącza na płycie systemowej.
- 5 Przyklej taśmę mocującą kabel wyświetlacza do płyty systemowej.

- <span id="page-56-2"></span>1 Zainstaluj podparcie dłoni. Zobacz ["Instalowanie podparcia dłoni" na stronie 29.](#page-28-3)
- 2 Zainstaluj klawiaturę. Zobacz ["Instalowanie klawiatury" na stronie 24](#page-23-3).
- 3 Zainstaluj zestaw napędu dysków optycznych. Zobacz ["Instalowanie zestawu nap](#page-17-3)ędu [dysków optycznych" na stronie 18.](#page-17-3)
- 4 Zainstaluj zestaw dysku twardego. Zobacz "Instalowanie zestawu dysku twardego" [na stronie 21.](#page-20-3)
- 5 Wykonaj procedury [krok 3](#page-14-3) i [krok 4](#page-14-4) przedstawione w sekcji "Instalowanie modułów pamię[ci" na stronie 15](#page-14-5).
- 6 Zainstaluj akumulator. Zobacz ["Instalowanie akumulatora" na stronie 12](#page-11-2).

## <span id="page-57-2"></span><span id="page-57-0"></span>**Wymontowywanie osłony wy**ś**wietlacza**

**OSTRZE**Ż**ENIE: Przed przyst**ą**pieniem do wykonywania czynno**ś**ci wymagaj**ą**cych otwarcia obudowy komputera nale**ż**y zapozna**ć **si**ę **z instrukcjami dotycz**ą**cymi bezpiecze**ń**stwa dostarczonymi z komputerem i wykona**ć **procedur**ę **przedstawion**ą **w sekcji "Przed rozpocz**ę**[ciem pracy" na](#page-6-2)  [stronie 7](#page-6-2). Po zako**ń**czeniu pracy wykonaj procedur**ę **przedstawion**ą **w sekcji ["Po](#page-9-1)  zako**ń**[czeniu serwisowania komputera" na stronie 10](#page-9-1). Dodatkowe zalecenia dotycz**ą**ce zalecanych procedur mo**ż**na znale**źć **na stronie internetowej Regulatory Compliance (Informacje o zgodno**ś**ci z przepisami prawnymi) pod adresem dell.com/regulatory\_compliance.**

#### <span id="page-57-1"></span>**Przed wykonaniem procedury**

- 1 Wymontuj akumulator. Zobacz ["Wyjmowanie akumulatora" na stronie 11.](#page-10-2)
- 2 Wykonaj procedury od [krok 1](#page-12-3) do [krok 2](#page-12-4) przedstawione w sekcji "Wymontowywanie modułów pamię[ci" na stronie 13.](#page-12-5)
- 3 Wymontuj zestaw dysku twardego. Zobacz "Wymontowywanie zestawu dysku [twardego" na stronie 19](#page-18-3).
- 4 Wymontuj zestaw napędu dysków optycznych. Zobacz "Wymontowywanie zestawu napę[du dysków optycznych" na stronie 16](#page-15-3).
- 5 Wymontuj klawiaturę. Zobacz ["Wymontowywanie klawiatury" na stronie 22](#page-21-3).
- 6 Wymontuj podparcie dłoni. Zobacz ["Wymontowywanie podparcia dłoni" na stronie 25.](#page-24-3)
- 7 Wymontuj zestaw wyświetlacza. Zobacz ["Wymontowywanie zestawu wy](#page-53-2)świetlacza" [na stronie 54.](#page-53-2)

#### <span id="page-58-0"></span>**Procedura**

Naciśnij pokrywy zawiasów po bokach i zdejmij je z zestawu wyświetlacza.

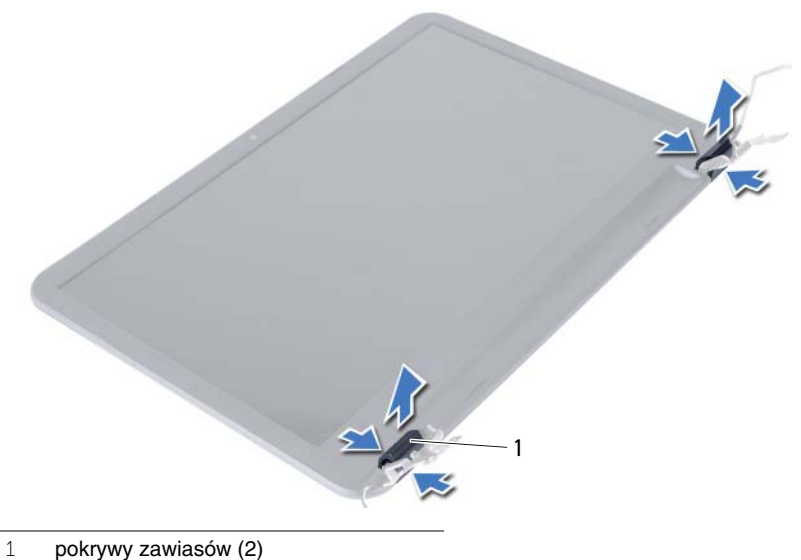

- 
- Delikatnie podważ palcami wewnętrzną krawędź osłony wyświetlacza.
- Zdejmij osłonę wyświetlacza z pokrywy wyświetlacza.

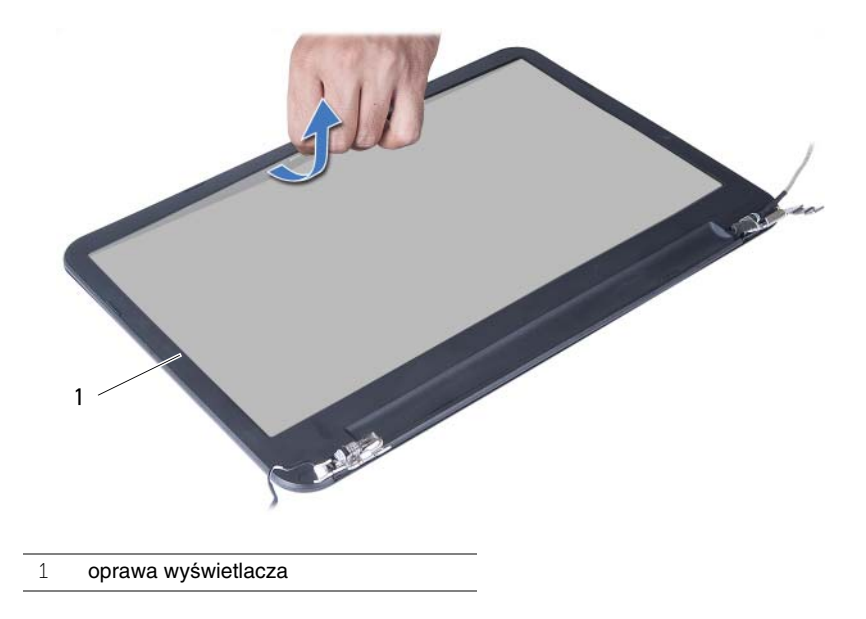

## <span id="page-59-3"></span><span id="page-59-0"></span>**Instalowanie osłony wy**ś**wietlacza**

**OSTRZE**Ż**ENIE: Przed przyst**ą**pieniem do wykonywania czynno**ś**ci wymagaj**ą**cych otwarcia obudowy komputera nale**ż**y zapozna**ć **si**ę **z instrukcjami dotycz**ą**cymi bezpiecze**ń**stwa dostarczonymi z komputerem i wykona**ć **procedur**ę **przedstawion**ą **w sekcji ["Przed rozpocz](#page-6-2)**ę**ciem pracy" [na stronie 7](#page-6-2). Po zako**ń**czeniu pracy wykonaj procedur**ę **przedstawion**ą **w sekcji "Po zako**ń**[czeniu serwisowania komputera" na stronie 10.](#page-9-1) Dodatkowe zalecenia dotycz**ą**ce zalecanych procedur mo**ż**na znale**źć **na stronie internetowej Regulatory Compliance (Informacje o zgodno**ś**ci z przepisami prawnymi) pod adresem dell.com/regulatory\_compliance.**

#### <span id="page-59-1"></span>**Procedura**

- 1 Dopasuj osłonę wyświetlacza do pokrywy wyświetlacza i delikatnie wciśnij na miejsce.
- 2 Dopasuj pokrywy zawiasów wyświetlacza do zawiasów w zestawie wyświetlacza i wciśnij pokrywy na miejsce.

- <span id="page-59-2"></span>1 Zainstaluj zestaw wyświetlacza. Zobacz ["Instalowanie zestawu wy](#page-56-3)świetlacza" [na stronie 57.](#page-56-3)
- 2 Zainstaluj podparcie dłoni. Zobacz ["Instalowanie podparcia dłoni" na stronie 29.](#page-28-3)
- 3 Zainstaluj klawiaturę. Zobacz ["Instalowanie klawiatury" na stronie 24](#page-23-3).
- 4 Zainstaluj zestaw napędu dysków optycznych. Zobacz ["Instalowanie zestawu nap](#page-17-3)ędu [dysków optycznych" na stronie 18.](#page-17-3)
- 5 Zainstaluj zestaw dysku twardego. Zobacz "Instalowanie zestawu dysku twardego" [na stronie 21.](#page-20-3)
- 6 Wykonaj procedury [krok 3](#page-14-3) i [krok 4](#page-14-4) przedstawione w sekcji "Instalowanie modułów pamię[ci" na stronie 15](#page-14-5).
- 7 Zainstaluj akumulator. Zobacz ["Instalowanie akumulatora" na stronie 12](#page-11-2).

## <span id="page-60-2"></span><span id="page-60-0"></span>**Wymontowywanie zawiasów wy**ś**wietlacza**

**OSTRZE**Ż**ENIE: Przed przyst**ą**pieniem do wykonywania czynno**ś**ci wymagaj**ą**cych otwarcia obudowy komputera nale**ż**y zapozna**ć **si**ę **z instrukcjami dotycz**ą**cymi bezpiecze**ń**stwa dostarczonymi z komputerem i wykona**ć **procedur**ę **przedstawion**ą **w sekcji ["Przed rozpocz](#page-6-2)**ę**ciem pracy" [na stronie 7](#page-6-2). Po zako**ń**czeniu pracy wykonaj procedur**ę **przedstawion**ą **w sekcji "Po zako**ń**[czeniu serwisowania komputera" na stronie 10.](#page-9-1) Dodatkowe zalecenia dotycz**ą**ce zalecanych procedur mo**ż**na znale**źć **na stronie internetowej Regulatory Compliance (Informacje o zgodno**ś**ci z przepisami prawnymi) pod adresem dell.com/regulatory\_compliance.**

#### <span id="page-60-1"></span>**Przed wykonaniem procedury**

- 1 Wymontuj akumulator. Zobacz ["Wyjmowanie akumulatora" na stronie 11.](#page-10-2)
- 2 Wykonaj procedury od [krok 1](#page-12-3) do [krok 2](#page-12-4) przedstawione w sekcji "Wymontowywanie modułów pamię[ci" na stronie 13.](#page-12-5)
- 3 Wymontuj zestaw dysku twardego. Zobacz "Wymontowywanie zestawu dysku [twardego" na stronie 19](#page-18-3).
- 4 Wymontuj zestaw napędu dysków optycznych. Zobacz "Wymontowywanie zestawu napę[du dysków optycznych" na stronie 16](#page-15-3).
- 5 Wymontuj klawiaturę. Zobacz ["Wymontowywanie klawiatury" na stronie 22](#page-21-3).
- 6 Wymontuj podparcie dłoni. Zobacz ["Wymontowywanie podparcia dłoni" na stronie 25.](#page-24-3)
- 7 Wymontuj zestaw wyświetlacza. Zobacz ["Wymontowywanie zestawu wy](#page-53-2)świetlacza" [na stronie 54.](#page-53-2)
- 8 Wymontuj oprawę wyświetlacza. Zobacz ["Wymontowywanie osłony wy](#page-57-2)świetlacza" [na stronie 58.](#page-57-2)

- <span id="page-61-0"></span>Wykręć śruby mocujące zawiasy wyświetlacza do panelu wyświetlacza.
- Zdejmij zawiasy z tylnej pokrywy wyświetlacza.

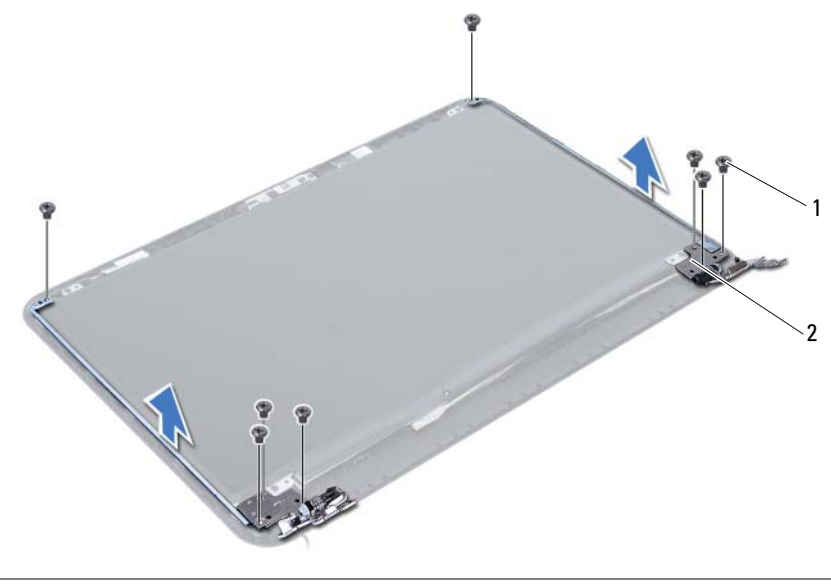

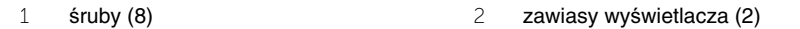

## <span id="page-62-3"></span><span id="page-62-0"></span>**Instalowanie zawiasów wy**ś**wietlacza**

**OSTRZE**Ż**ENIE: Przed przyst**ą**pieniem do wykonywania czynno**ś**ci wymagaj**ą**cych otwarcia obudowy komputera nale**ż**y zapozna**ć **si**ę **z instrukcjami dotycz**ą**cymi bezpiecze**ń**stwa dostarczonymi z komputerem i wykona**ć **procedur**ę **przedstawion**ą **w sekcji ["Przed rozpocz](#page-6-2)**ę**ciem pracy" [na stronie 7](#page-6-2). Po zako**ń**czeniu pracy wykonaj procedur**ę **przedstawion**ą **w sekcji "Po zako**ń**[czeniu serwisowania komputera" na stronie 10.](#page-9-1) Dodatkowe zalecenia dotycz**ą**ce zalecanych procedur mo**ż**na znale**źć **na stronie internetowej Regulatory Compliance (Informacje o zgodno**ś**ci z przepisami prawnymi) pod adresem dell.com/regulatory\_compliance.**

#### <span id="page-62-1"></span>**Procedura**

- 1 Dopasuj otwory na śruby w zawiasach wyświetlacza do otworów w tylnej pokrywie wyświetlacza.
- <span id="page-62-2"></span>2 Wkręć śruby mocujące zawiasy wyświetlacza do tylnej pokrywy wyświetlacza.

- 1 Zainstaluj oprawę wyświetlacza. Zobacz ["Instalowanie osłony wy](#page-59-3)świetlacza" [na stronie 60.](#page-59-3)
- 2 Zainstaluj zestaw wyświetlacza. Zobacz ["Instalowanie zestawu wy](#page-56-3)świetlacza" [na stronie 57.](#page-56-3)
- 3 Zainstaluj podparcie dłoni. Zobacz ["Instalowanie podparcia dłoni" na stronie 29.](#page-28-3)
- 4 Zainstaluj klawiaturę. Zobacz ["Instalowanie klawiatury" na stronie 24](#page-23-3).
- 5 Zainstaluj zestaw napędu dysków optycznych. Zobacz ["Instalowanie zestawu nap](#page-17-3)ędu [dysków optycznych" na stronie 18.](#page-17-3)
- 6 Zainstaluj zestaw dysku twardego. Zobacz "Instalowanie zestawu dysku twardego" [na stronie 21.](#page-20-3)
- 7 Wykonaj procedury [krok 3](#page-14-3) i [krok 4](#page-14-4) przedstawione w sekcji "Instalowanie modułów pamię[ci" na stronie 15](#page-14-5).
- 8 Zainstaluj akumulator. Zobacz ["Instalowanie akumulatora" na stronie 12](#page-11-2).

## <span id="page-63-0"></span>**Wymontowywanie panelu wy**ś**wietlacza**

**OSTRZE**Ż**ENIE: Przed przyst**ą**pieniem do wykonywania czynno**ś**ci wymagaj**ą**cych otwarcia obudowy komputera nale**ż**y zapozna**ć **si**ę **z instrukcjami dotycz**ą**cymi bezpiecze**ń**stwa dostarczonymi z komputerem i wykona**ć **procedur**ę **przedstawion**ą **w sekcji ["Przed rozpocz](#page-6-2)**ę**ciem pracy" [na stronie 7](#page-6-2). Po zako**ń**czeniu pracy wykonaj procedur**ę **przedstawion**ą **w sekcji "Po zako**ń**[czeniu serwisowania komputera" na stronie 10.](#page-9-1) Dodatkowe zalecenia dotycz**ą**ce zalecanych procedur mo**ż**na znale**źć **na stronie internetowej Regulatory Compliance (Informacje o zgodno**ś**ci z przepisami prawnymi) pod adresem dell.com/regulatory\_compliance.**

#### <span id="page-63-1"></span>**Przed wykonaniem procedury**

- 1 Wymontuj akumulator. Zobacz ["Wyjmowanie akumulatora" na stronie 11.](#page-10-2)
- 2 Wykonaj procedury od [krok 1](#page-12-3) do [krok 2](#page-12-4) przedstawione w sekcji "Wymontowywanie modułów pamię[ci" na stronie 13.](#page-12-5)
- 3 Wymontuj zestaw dysku twardego. Zobacz "Wymontowywanie zestawu dysku [twardego" na stronie 19](#page-18-3).
- 4 Wymontuj zestaw napędu dysków optycznych. Zobacz "Wymontowywanie zestawu napę[du dysków optycznych" na stronie 16](#page-15-3).
- 5 Wymontuj klawiaturę. Zobacz ["Wymontowywanie klawiatury" na stronie 22](#page-21-3).
- 6 Wymontuj podparcie dłoni. Zobacz ["Wymontowywanie podparcia dłoni" na stronie 25.](#page-24-3)
- 7 Wymontuj zestaw wyświetlacza. Zobacz ["Wymontowywanie zestawu wy](#page-53-2)świetlacza" [na stronie 54.](#page-53-2)
- 8 Wymontuj oprawę wyświetlacza. Zobacz ["Wymontowywanie osłony wy](#page-57-2)świetlacza" [na stronie 58.](#page-57-2)
- 9 Wymontuj zawiasy wyświetlacza. Zobacz ["Wymontowywanie zawiasów wy](#page-60-2)świetlacza" [na stronie 61.](#page-60-2)

- <span id="page-64-0"></span>Wykręć śruby mocujące panel wyświetlacza do pokrywy tylnej wyświetlacza.
- Ostrożnie zdejmij panel wyświetlacza i odwróć go.

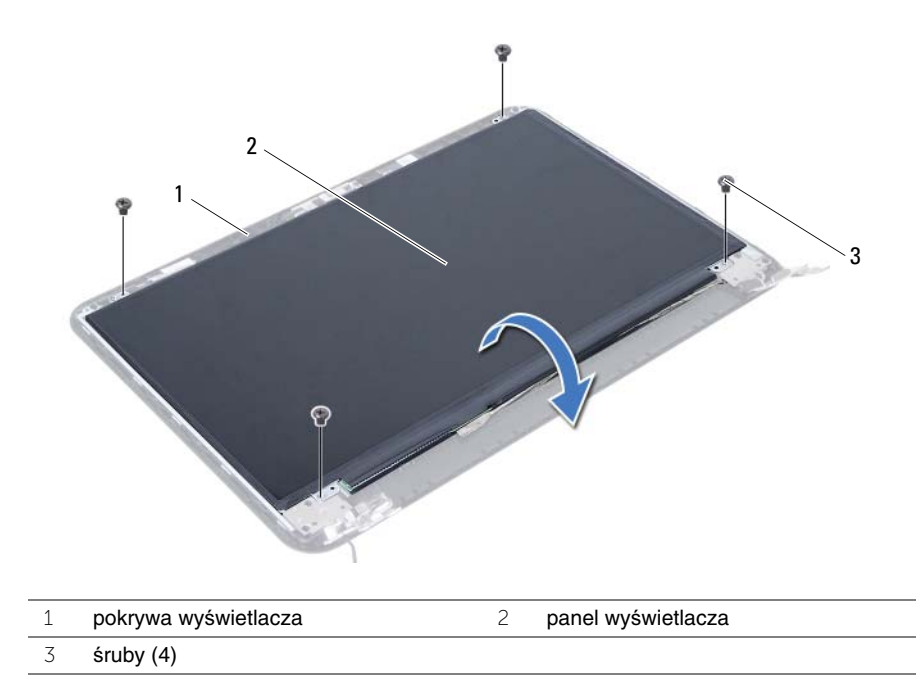

- Oderwij taśmę mocującą kabel wyświetlacza.
- Odłącz kabel wyświetlacza od złącza w panelu wyświetlacza.

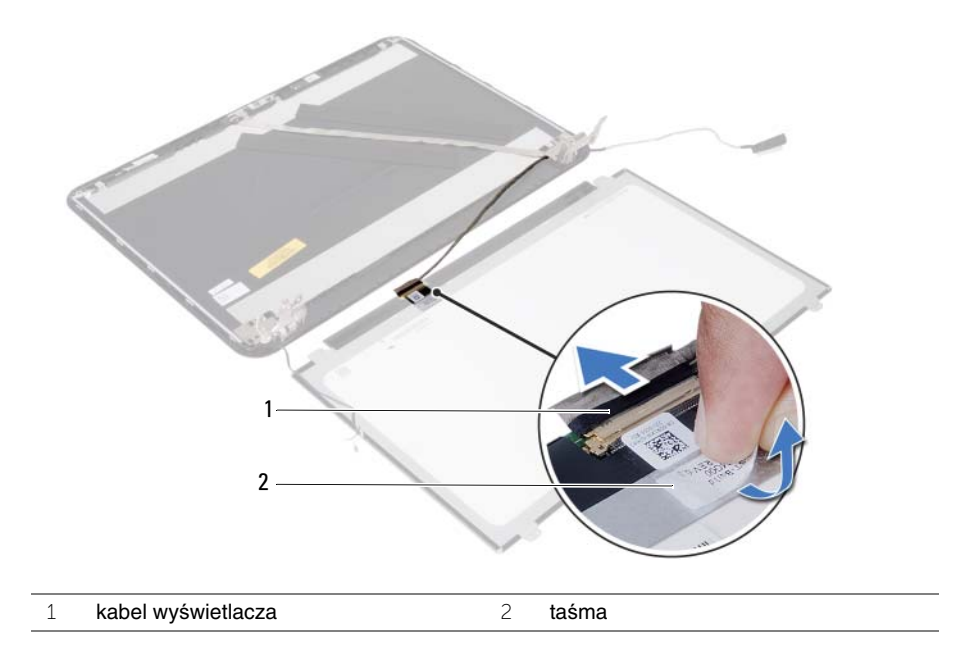

## <span id="page-66-0"></span>**Instalowanie panelu wy**ś**wietlacza**

**OSTRZE**Ż**ENIE: Przed przyst**ą**pieniem do wykonywania czynno**ś**ci wymagaj**ą**cych otwarcia obudowy komputera nale**ż**y zapozna**ć **si**ę **z instrukcjami dotycz**ą**cymi bezpiecze**ń**stwa dostarczonymi z komputerem i wykona**ć **procedur**ę **przedstawion**ą **w sekcji ["Przed rozpocz](#page-6-2)**ę**ciem pracy" [na stronie 7](#page-6-2). Po zako**ń**czeniu pracy wykonaj procedur**ę **przedstawion**ą **w sekcji "Po zako**ń**[czeniu serwisowania komputera" na stronie 10.](#page-9-1) Dodatkowe zalecenia dotycz**ą**ce zalecanych procedur mo**ż**na znale**źć **na stronie internetowej Regulatory Compliance (Informacje o zgodno**ś**ci z przepisami prawnymi) pod adresem dell.com/regulatory\_compliance.**

#### <span id="page-66-1"></span>**Procedura**

- 1 Podłącz kabel wyświetlacza do złącza w panelu wyświetlacza.
- 2 Przymocuj kabel wyświetlacza taśmą.
- 3 Ostrożnie umieść panel wyświetlacza na pokrywie tylnej wyświetlacza.
- 4 Dopasuj otwory na śruby w panelu wyświetlacza do otworów w tylnej pokrywie wyświetlacza.
- 5 Wkręć śruby mocujące panel wyświetlacza do tylnej pokrywy wyświetlacza.

- <span id="page-66-2"></span>1 Zainstaluj zawiasy wyświetlacza. Zobacz ["Instalowanie zawiasów wy](#page-62-3)świetlacza" [na stronie 63.](#page-62-3)
- 2 Zainstaluj oprawę wyświetlacza. Zobacz ["Instalowanie osłony wy](#page-59-3)świetlacza" [na stronie 60.](#page-59-3)
- 3 Zainstaluj zestaw wyświetlacza. Zobacz ["Instalowanie zestawu wy](#page-56-3)świetlacza" [na stronie 57.](#page-56-3)
- 4 Zainstaluj podparcie dłoni. Zobacz ["Instalowanie podparcia dłoni" na stronie 29.](#page-28-3)
- 5 Zainstaluj klawiaturę. Zobacz ["Instalowanie klawiatury" na stronie 24](#page-23-3).
- 6 Zainstaluj zestaw napędu dysków optycznych. Zobacz ["Instalowanie zestawu nap](#page-17-3)ędu [dysków optycznych" na stronie 18.](#page-17-3)
- 7 Zainstaluj zestaw dysku twardego. Zobacz "Instalowanie zestawu dysku twardego" [na stronie 21.](#page-20-3)
- 8 Wykonaj procedury [krok 3](#page-14-3) i [krok 4](#page-14-4) przedstawione w sekcji "Instalowanie modułów pamię[ci" na stronie 15](#page-14-5).
- 9 Zainstaluj akumulator. Zobacz ["Instalowanie akumulatora" na stronie 12](#page-11-2).

## <span id="page-67-0"></span>**Wymontowywanie modułu kamery**

**OSTRZE**Ż**ENIE: Przed przyst**ą**pieniem do wykonywania czynno**ś**ci wymagaj**ą**cych otwarcia obudowy komputera nale**ż**y zapozna**ć **si**ę **z instrukcjami dotycz**ą**cymi bezpiecze**ń**stwa dostarczonymi z komputerem i wykona**ć **procedur**ę **przedstawion**ą **w sekcji ["Przed rozpocz](#page-6-2)**ę**ciem pracy" [na stronie 7](#page-6-2). Po zako**ń**czeniu pracy wykonaj procedur**ę **przedstawion**ą **w sekcji "Po zako**ń**[czeniu serwisowania komputera" na stronie 10.](#page-9-1) Dodatkowe zalecenia dotycz**ą**ce zalecanych procedur mo**ż**na znale**źć **na stronie internetowej Regulatory Compliance (Informacje o zgodno**ś**ci z przepisami prawnymi) pod adresem dell.com/regulatory\_compliance.**

#### <span id="page-67-1"></span>**Przed wykonaniem procedury**

- 1 Wymontuj akumulator. Zobacz ["Wyjmowanie akumulatora" na stronie 11.](#page-10-2)
- 2 Wykonaj procedury od [krok 1](#page-12-3) do [krok 2](#page-12-4) przedstawione w sekcji "Wymontowywanie modułów pamię[ci" na stronie 13.](#page-12-5)
- 3 Wymontuj zestaw dysku twardego. Zobacz "Wymontowywanie zestawu dysku [twardego" na stronie 19](#page-18-3).
- 4 Wymontuj zestaw napędu dysków optycznych. Zobacz "Wymontowywanie zestawu napę[du dysków optycznych" na stronie 16](#page-15-3).
- 5 Wymontuj klawiaturę. Zobacz ["Wymontowywanie klawiatury" na stronie 22](#page-21-3).
- 6 Wymontuj podparcie dłoni. Zobacz ["Wymontowywanie podparcia dłoni" na stronie 25.](#page-24-3)
- 7 Wymontuj zestaw wyświetlacza. Zobacz ["Wymontowywanie zestawu wy](#page-53-2)świetlacza" [na stronie 54.](#page-53-2)
- 8 Wymontuj oprawę wyświetlacza. Zobacz ["Wymontowywanie osłony wy](#page-57-2)świetlacza" [na stronie 58.](#page-57-2)

- <span id="page-68-0"></span>Wykręć śrubę mocującą moduł kamery do pokrywy wyświetlacza.
- Odłącz kabel kamery od złącza w module kamery.
- Zdejmij taśmę mocującą moduł kamery do pokrywy wyświetlacza.
- Wyjmij moduł kamery z pokrywy wyświetlacza.

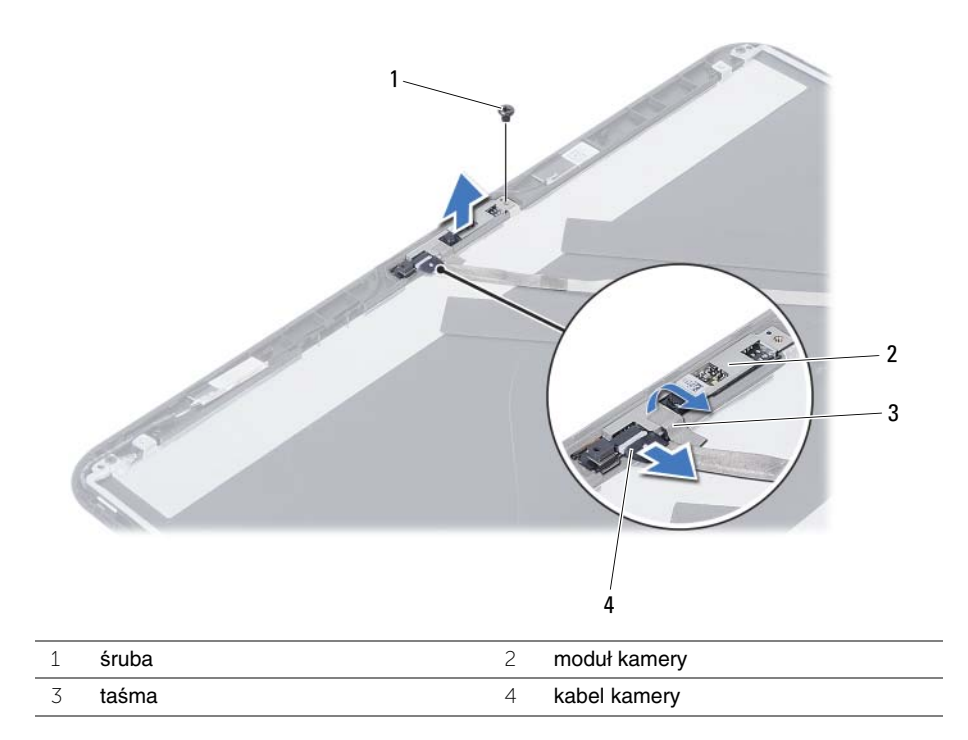

## <span id="page-69-0"></span>**Instalowanie modułu kamery**

**OSTRZE**Ż**ENIE: Przed przyst**ą**pieniem do wykonywania czynno**ś**ci wymagaj**ą**cych otwarcia obudowy komputera nale**ż**y zapozna**ć **si**ę **z instrukcjami dotycz**ą**cymi bezpiecze**ń**stwa dostarczonymi z komputerem i wykona**ć **procedur**ę **przedstawion**ą **w sekcji ["Przed rozpocz](#page-6-2)**ę**ciem pracy" [na stronie 7](#page-6-2). Po zako**ń**czeniu pracy wykonaj procedur**ę **przedstawion**ą **w sekcji "Po zako**ń**[czeniu serwisowania komputera" na stronie 10.](#page-9-1) Dodatkowe zalecenia dotycz**ą**ce zalecanych procedur mo**ż**na znale**źć **na stronie internetowej Regulatory Compliance (Informacje o zgodno**ś**ci z przepisami prawnymi) pod adresem dell.com/regulatory\_compliance.**

#### <span id="page-69-1"></span>**Procedura**

- 1 Dopasuj moduł kamery do pokrywy wyświetlacza.
- 2 Wkręć śrubę mocującą moduł kamery do pokrywy wyświetlacza.
- 3 Przyklej taśmę mocującą moduł kamery do pokrywy wyświetlacza.
- <span id="page-69-2"></span>4 Podłącz kabel kamery do złącza w module kamery.

- 1 Zainstaluj oprawę wyświetlacza. Zobacz ["Instalowanie osłony wy](#page-59-3)świetlacza" [na stronie 60.](#page-59-3)
- 2 Zainstaluj zestaw wyświetlacza. Zobacz ["Instalowanie zestawu wy](#page-56-3)świetlacza" [na stronie 57.](#page-56-3)
- 3 Zainstaluj podparcie dłoni. Zobacz ["Instalowanie podparcia dłoni" na stronie 29.](#page-28-3)
- 4 Zainstaluj klawiaturę. Zobacz ["Instalowanie klawiatury" na stronie 24](#page-23-3).
- 5 Zainstaluj zestaw napędu dysków optycznych. Zobacz ["Instalowanie zestawu nap](#page-17-3)ędu [dysków optycznych" na stronie 18.](#page-17-3)
- 6 Zainstaluj zestaw dysku twardego. Zobacz ["Instalowanie zestawu dysku twardego"](#page-20-3)  [na stronie 21.](#page-20-3)
- 7 Wykonaj procedury [krok 3](#page-14-3) i [krok 4](#page-14-4) przedstawione w sekcji "Instalowanie modułów pamię[ci" na stronie 15](#page-14-5).
- 8 Zainstaluj akumulator. Zobacz ["Instalowanie akumulatora" na stronie 12](#page-11-2).

## <span id="page-70-0"></span>**Ładowanie systemu BIOS**

Ładowanie systemu BIOS może być konieczne, kiedy jest dostępna aktualizacja lub podczas wymiany płyty systemowej. Procedura ładowania systemu BIOS:

- 1 Włacz komputer.
- 2 Przejdź do strony internetowej **dell.com/support**.
- 3 Jeśli masz znacznik serwisowy komputera, wpisz go i kliknij przycisk **Submit** (Wprowadź).

Jeśli nie masz znacznika serwisowego, kliknij przycisk **Detect Service Tag** (Wykryj znacznik serwisowy), aby umożliwić automatyczne wykrycie znacznika.

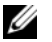

**UWAGA:** Jeśli próba automatycznego wykrycia znacznika serwisowego nie powiedzie się, wybierz posiadany produkt z listy kategorii.

- 4 Kliknij opcję **Drivers and Downloads** (Sterowniki i pliki do pobrania).
- 5 Z listy rozwijanej **Operating System** (System operacyjny) wybierz system operacyjny zainstalowany na komputerze.
- 6 Kliknij pozycję **BIOS**.
- 7 Kliknij przycisk **Download File** (Pobierz plik), aby pobrać najnowszą wersję systemu BIOS dla komputera.
- 8 Na kolejnej stronie zaznacz opcję **Single-file download** (Pobieranie pojedynczego pliku) i kliknij przycisk **Continue** (Kontynuuj).
- 9 Zapisz plik aktualizacji systemu BIOS. Po zakończeniu pobierania przejdź do folderu, w którym plik został zapisany.
- 10 Kliknij dwukrotnie ikonę pliku aktualizacji systemu BIOS i postępuj zgodnie z instrukcjami wyświetlanymi na ekranie.